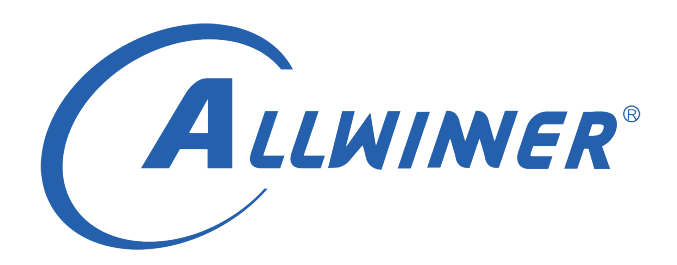

## **DSP 环境开发指南**

**版本号: 1.0 发布日期: 2021.04.19**

### **版本历史**

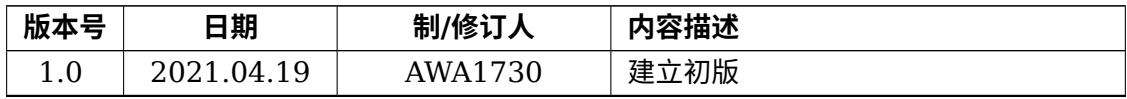

ALWINER

### 目 录

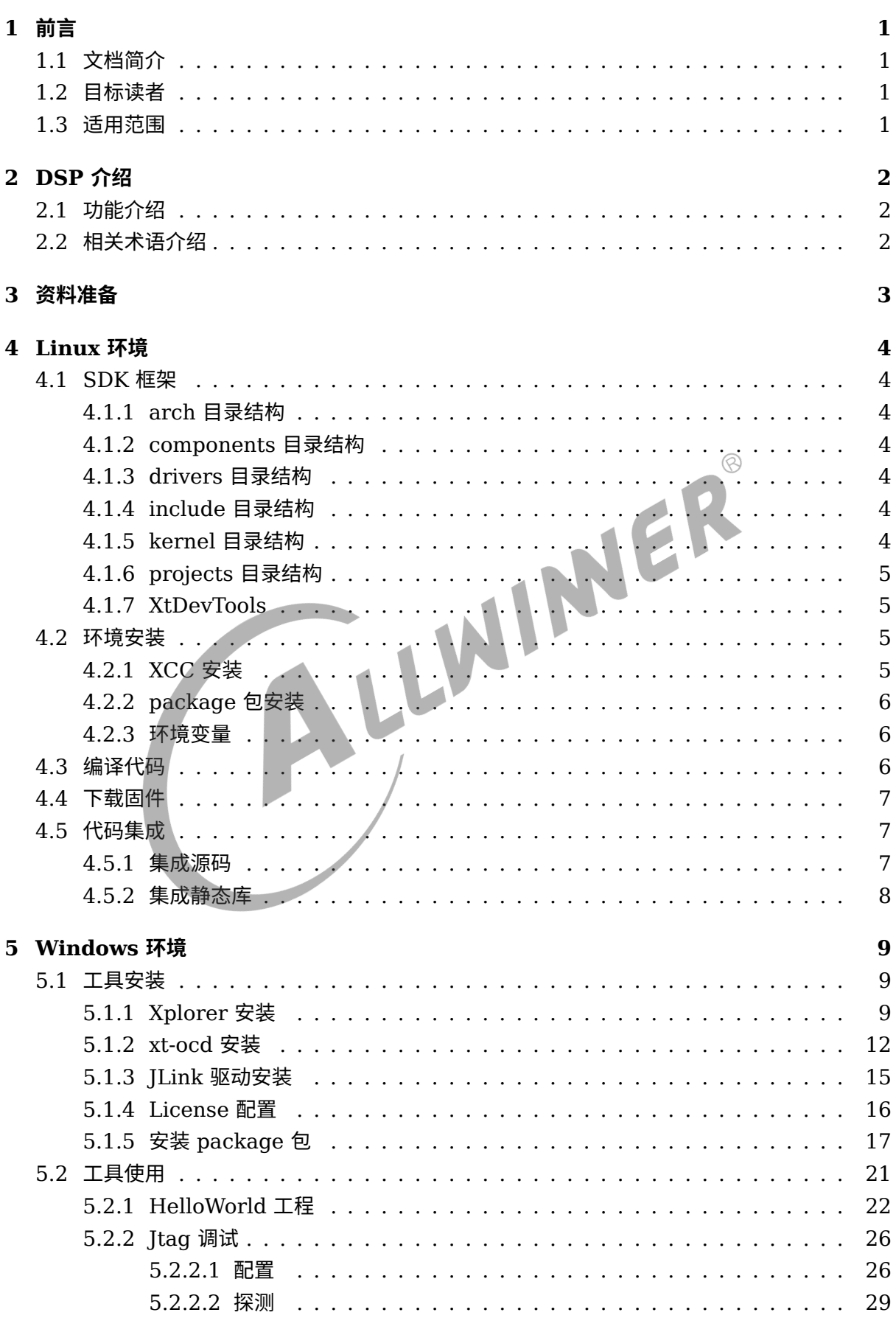

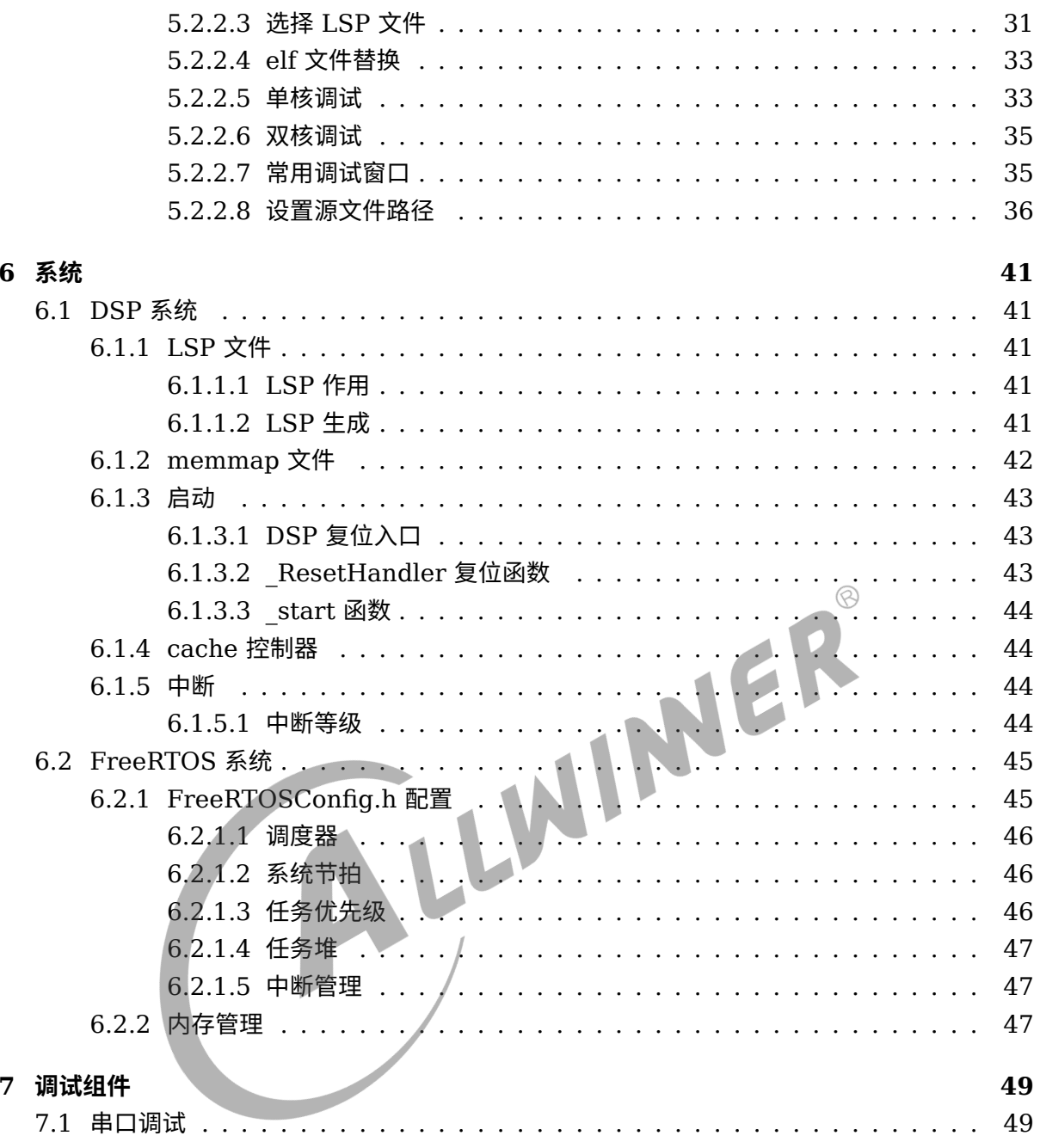

## **插 图**

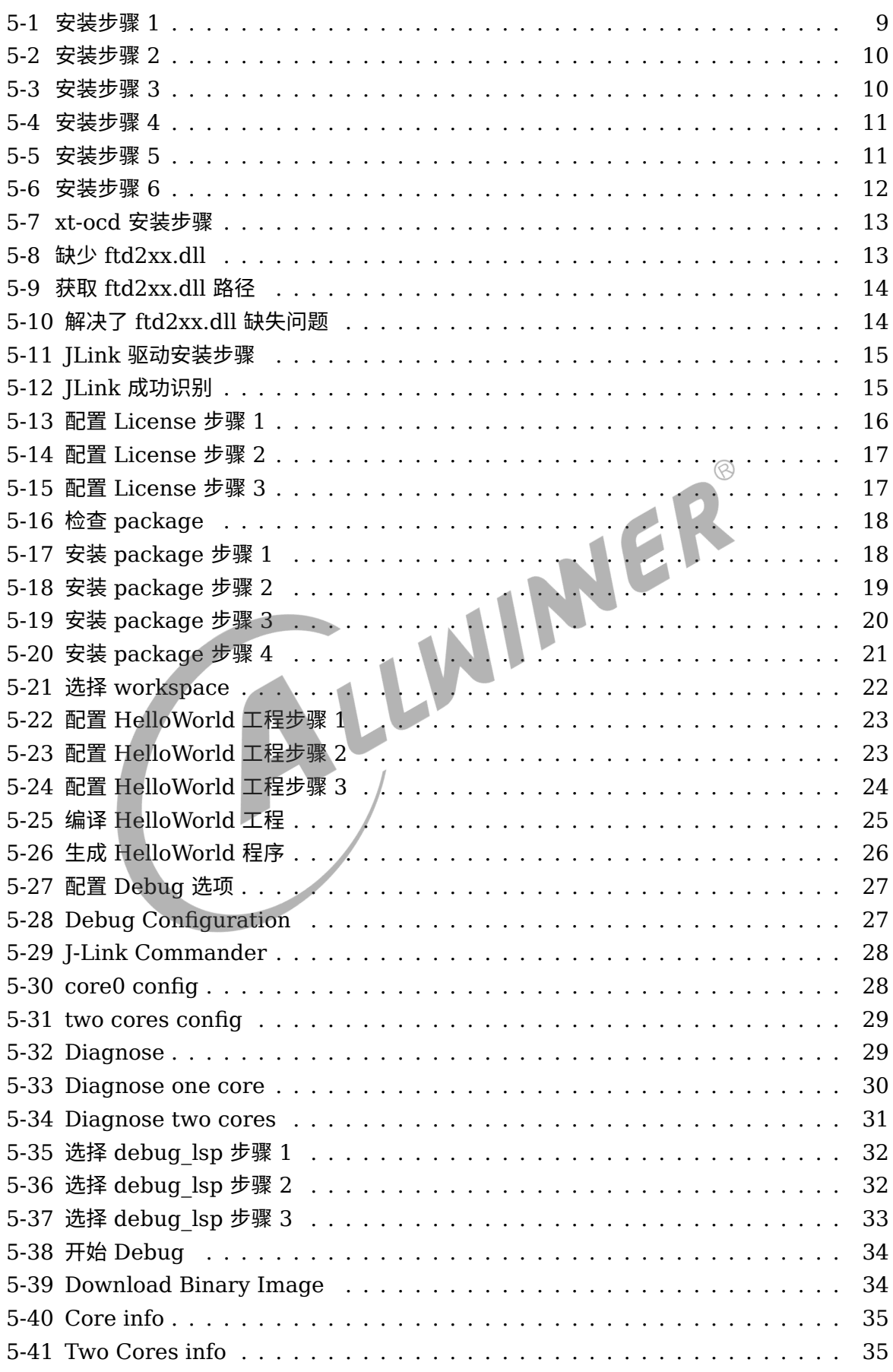

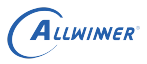

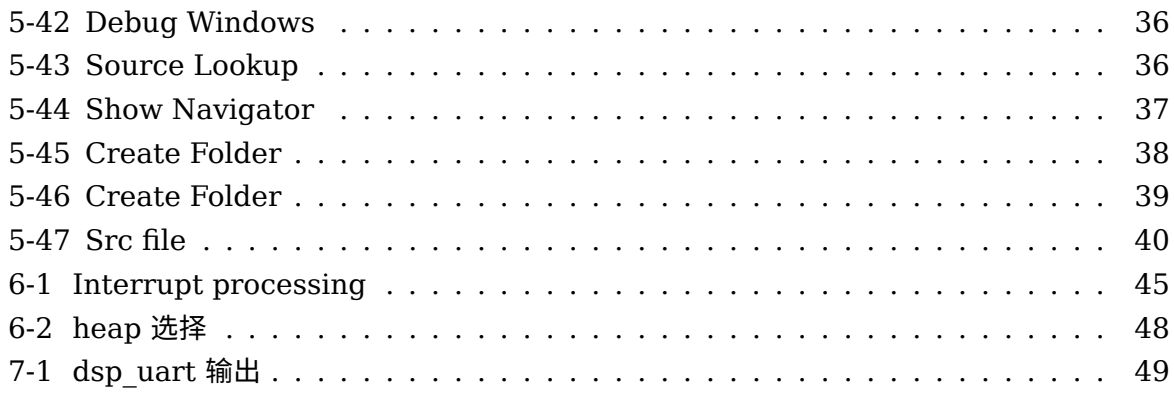

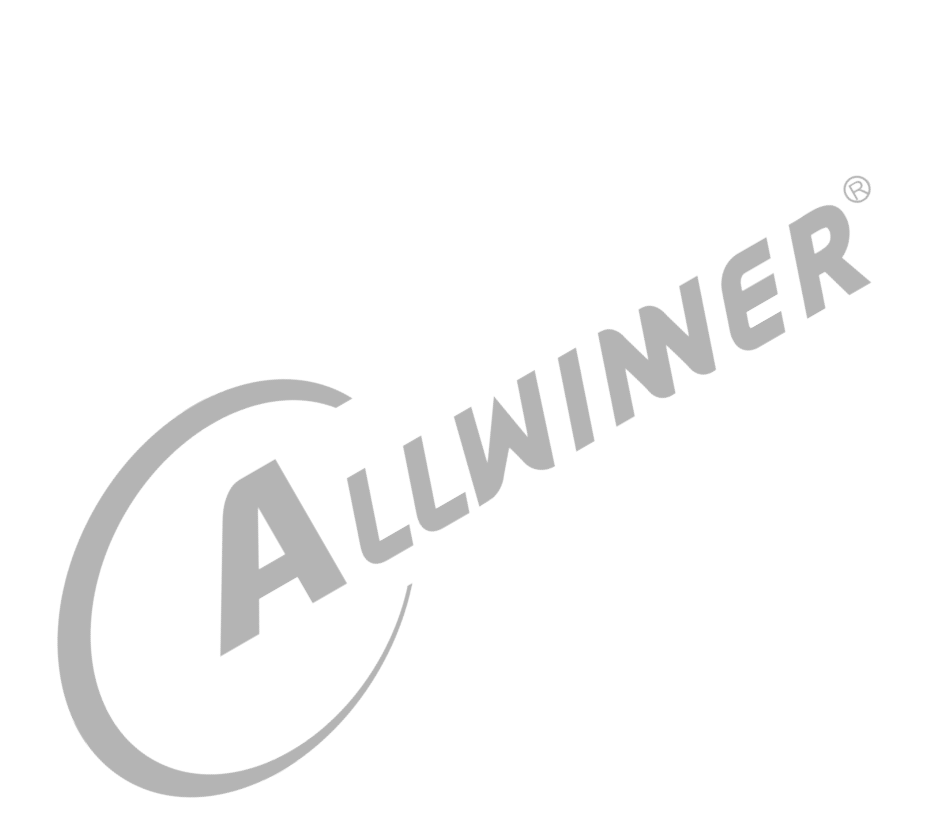

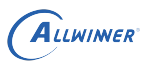

## <span id="page-6-0"></span>前言

## <span id="page-6-1"></span>1.1 文档简介

本文档是让开发者了解 DSP 平台,能够在 DSP 平台上开发新的算法方案。

## <span id="page-6-2"></span>1.2 目标读者

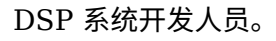

## <span id="page-6-3"></span>1.3 适用范围

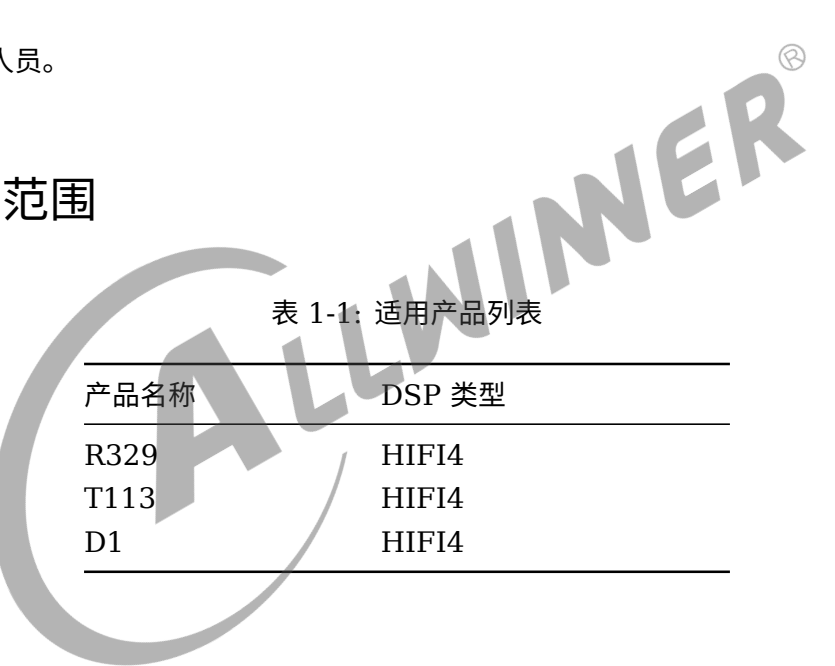

 $\circledR$ 

## <span id="page-7-0"></span>DSP 介绍

## <span id="page-7-1"></span>2.1 功能介绍

基于 Cadence Xtensa HIFI4 DSP 进行开发,该 DSP 具有:

- *•* <sup>以</sup> <sup>72</sup> 位元累加器支援每循环 <sup>4</sup> <sup>个</sup> 32x32 位元乘数累加器 (multiplier-accumulators, MACs)
- *•* 在特定条件下,支援每循环 <sup>8</sup> <sup>个</sup> 32x16 位元 MACs
- *•* <sup>4</sup> 个超长指令集 (VLIW) 插槽架构,能够每循环发出 <sup>2</sup> <sup>个</sup> <sup>64</sup> 位元负载
- *•* 备有向量浮点运算单元可供选购,提供高达每循环 <sup>4</sup> 个单精密度 IEEE 浮点运算 MAC

## <span id="page-7-2"></span>2.2 相关术语介绍

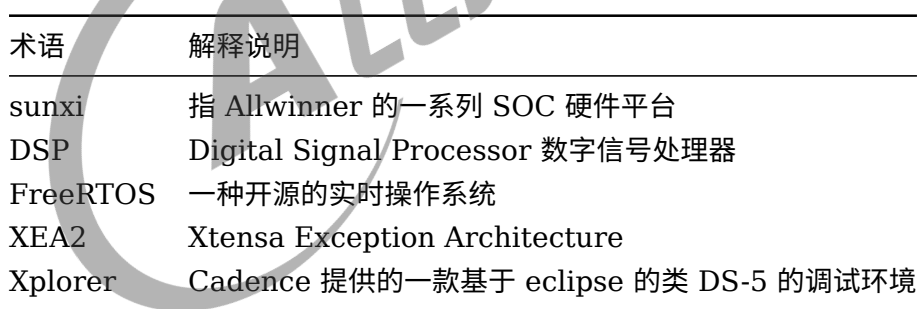

## <span id="page-8-0"></span>3 资料准备

要编译和仿真 DSP,需要以下资料:

1、Allwinner 发布的 D1 开发板中 DSP 核 SDK, SDK 需要包含 DSP 编译源码, Linux 版本 XCC 工具链,Linux 版本 DSP 的 package 包

2、Cadence Xtensa 的 Windows IDE 工具 (Xplorer-8.0.13 版本), Windows 版本 DSP 的 package 包

3、Cadence Xtensa 的 License, 用于服务器代码编译和 Xplorer 仿真使用

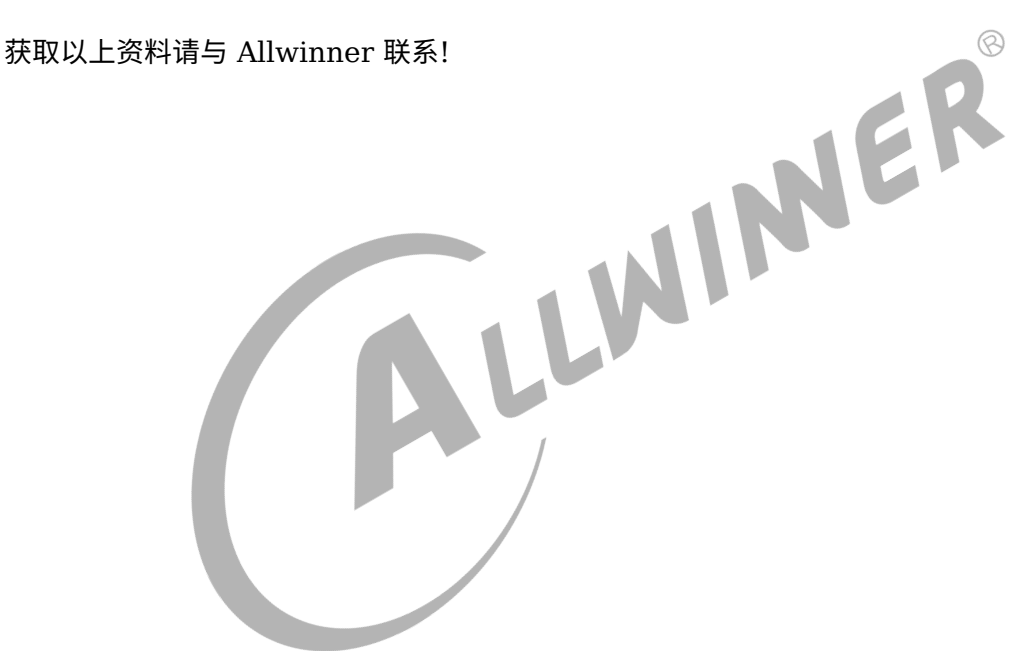

 $\circledR$ 

## <span id="page-9-0"></span>4 Linux 环境

## <span id="page-9-1"></span>4.1 SDK 框架

整个 SDK 主要包括 arch(架构相关)、components(组件)、drivers(驱动)、kernel (内核)、projects(工程)、XtDevTools(DSP 核心 package 配置和 Linux XCC 工具 链)。

## <span id="page-9-2"></span>4.1.1 arch 目录结构

arch 目录主要放置跟 SoC 架构相关的内容,每个 SoC 单独目录管理,目前 SDK 中有 D1,主要包括跟 SoC 相关的 init、lsp 等的实现。<br>4.1.2 components 目录结构 要包括跟 SoC 相关的 init、lsp 等的实现。

## <span id="page-9-3"></span>4.1.2 components 目录结构

components 目录包含 allwinner 和第三方的组件。

## <span id="page-9-4"></span>4.1.3 drivers 目录结构

drivers 目录包含 DSP 所需的外设驱动,而板级相关的驱动则位于 board 目录。

## <span id="page-9-5"></span>4.1.4 include 目录结构

include 目录统一管理各模块提供的数据结构定义及函数声明。

## <span id="page-9-6"></span>4.1.5 kernel 目录结构

kernel 目录主要包含 FreeRTOS 的 kernel 源码、Xtensa 的 portable 源码以及我们实现的系 统功能相关代码。

其中 FreeRTOS 的源码是根据 Cadence Support 的推荐从 Github 上拉取:

https://github.com/foss-xtensa/amazon-freertos (tag: v1.7-xtensa)

注意:使用 v1.7-xtensa 版本。

## <span id="page-10-0"></span>4.1.6 projects 目录结构

projects 目录下的每一个子目录代表一个 project,实现 main 入口,选择不同的 project 编译 出来的 bin 具有不同功能。每个 project 有独立的 FreeRTOSConfig 配置。

## <span id="page-10-1"></span>4.1.7 XtDevTools

Linux XCC 工具链存放路径为:

<span id="page-10-2"></span>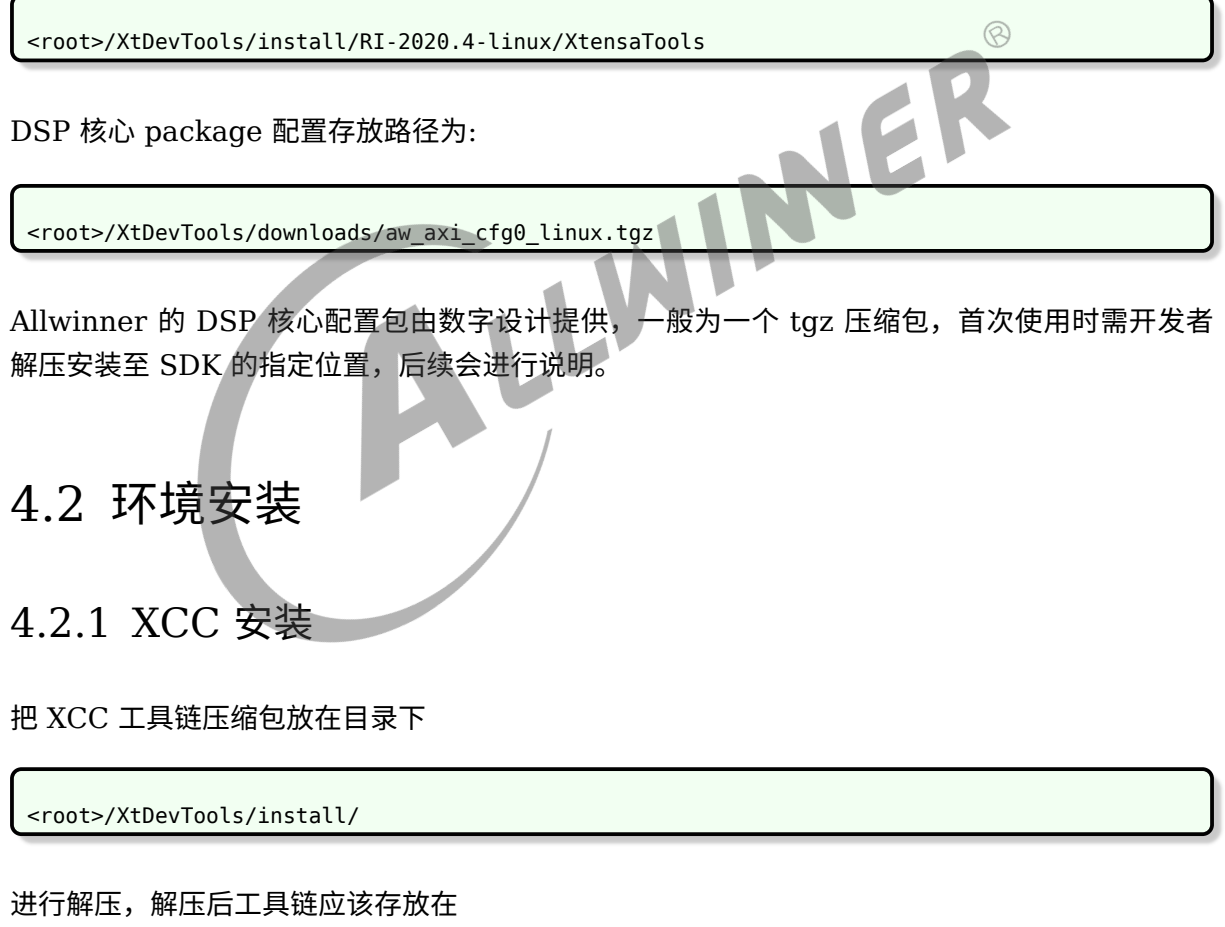

<span id="page-10-3"></span><root>/XtDevTools/install/RI-2020.4-linux/XtensaTools

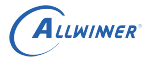

## <span id="page-11-0"></span>4.2.2 package 包安装

AW 的 dsp 核配置包由数字设计提供,一般为一个 tgz 压缩包,首次使用时需开发者解压安装至 SDK 的指定位置,步骤如下:

(1) cd <root>/XtDevTools (2) tar zxvf downloads/aw\_axi\_cfg0\_linux.tgz (3) cd RI-2020.4-linux/aw\_axi\_cfg0 (4) ./install ---- 进入交互式安装 Are you ready to proceed? [y] y Enter the path to the Xtensa Tools directory: <root>/XtDevTools/install/RI-2020.4-linux /XtensaTools Do you want to continue? [y] y What registry would you like to use? [default] ../config This Xtensa registry directory does not exist. Do you want to create it? [y] y Do you want to make "aw axi cfg0" the default Xtensa core? [y] n ----完成

注意:如果安装过程中断,需要重新解压 tgz,按上述流程重新进行安装。

## <span id="page-11-1"></span>4.2.3 环境变量

env.sh 环境变量主要宏如下:

- 1. PATH 添加编译工具链bin/路径
- 2. LM\_LICENSE\_FILE license服务器地址
- 3. XTENSA SYSTEM DSP核心配置包安装后的路径
- 4. XTENSA CORE DSP核心配置包名称
- 5. XTENSA\_TOOLS\_DIR XCC工具链位置

注意:DSP license 需要请与 Allwinner 联系!

当想自定义编译环境或者排除编译环境问题,可以通过检查以上宏是否设置正确。

## <span id="page-11-2"></span>4.3 编译代码

source env.sh ---- 配置环境变量

```
pick the version of XtensaTools:
     1. RI-2020.4-linux
```
ALLWINER

Which would you like?1 pick a core config for Xtensa: 1. aw\_axi\_cfg0 Which would you like?1 select=1... pick a project: 1. d1 Which would you like?1 select=1... make clean make menuconfig ---- 编译选项,生成 .config make -j32

## <span id="page-12-0"></span>4.4 下载固件

- 1. 把 SDK 目录下的 dsp.bin 拷贝到 Linux 源码./device/config/chips/d1/bin/ 目录下,并且 重新命名为 dsp0.bin
- 2. 执行./build.sh 和./build.sh pack ,重新打包 IMG 固件下载即可。

## <span id="page-12-1"></span>4.5 代码集成

## <span id="page-12-2"></span>4.5.1 集成源码

往 SDK 中集成代码主要需要修改对应的 Kconfig 和 Makefile, 使用方法与 linux kernel 的类 似。

以下以 components/thirdparty/algo\_sample 为例进行说明:

- 1. 新建目录 components/thirdparty/algo\_sample,在 components/thirdparty 的 Kconfig 中加入 config 选项 config COMPONENTS ALGO\_SAMPLE, Makefile 中加入 obj-\$(CONFIG COMPONENTS ALGO\_SAMPLE ) += algo\_sample/。
- 2. 编写 algo\_sample 的 Makefile, 加入需要编译的.o 文件, 例如 obj-\$(CONFIG\_COMPONENTS\_ALGO\_SAMPLE ) += algo\_sample.o 表示当 CONFIG\_COMPONENTS\_ALGO\_SAMPLE 为 <sup>y</sup> 时,会使用同名的 \*.c/\*.cpp/\*.S 文 件生成 \*.o, 此处会将 algo\_sample.c 编译为 algo\_sample.o。

如此生成的.o 文件最后会链接起来生成 dsp bin 文件。

## <span id="page-13-0"></span>4.5.2 集成静态库

SDK 也支持使用 obj-\$(CONFIG\_XXX) += xxx.o 的语法集成静态库。例如存在一个静态库 foobar.a, 可以在 Makefile 中加入:

makefile obj-\$(CONFIG\_COMPONENTS\_FOOBAR) += foobar.o

如此一来编译时会将 foobar.a 内部的.o 文件解包出来,再全部链接为 foobar.o。

具体的例子可参考 components/thirdparty/xtensa/hifi4\_vfpu\_library。

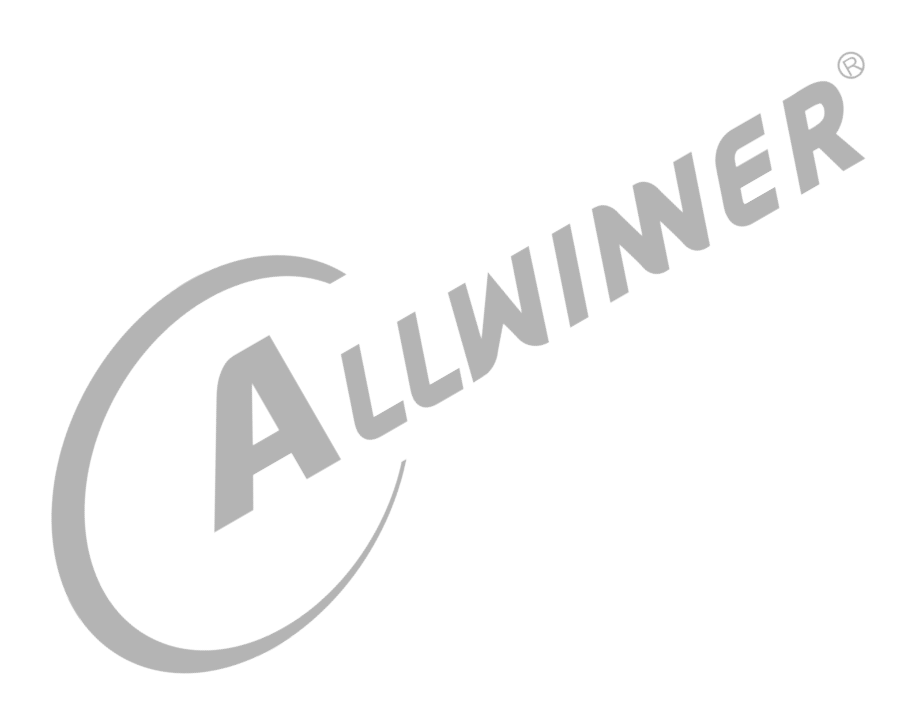

 $\circledR$ 

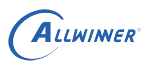

## <span id="page-14-0"></span>5 Windows 环境

windows 环境主要是安装和使用 Cadence 提供的 IDE 工具 Xplorer

## <span id="page-14-1"></span>5.1 工具安装

## <span id="page-14-2"></span>5.1.1 Xplorer 安装

目前使用 Xplorer-8.0.13 版本

Xplorer-8.0.13-windows-installer.exe

<span id="page-14-3"></span>Windows 下直接双击安装文件进行安装。

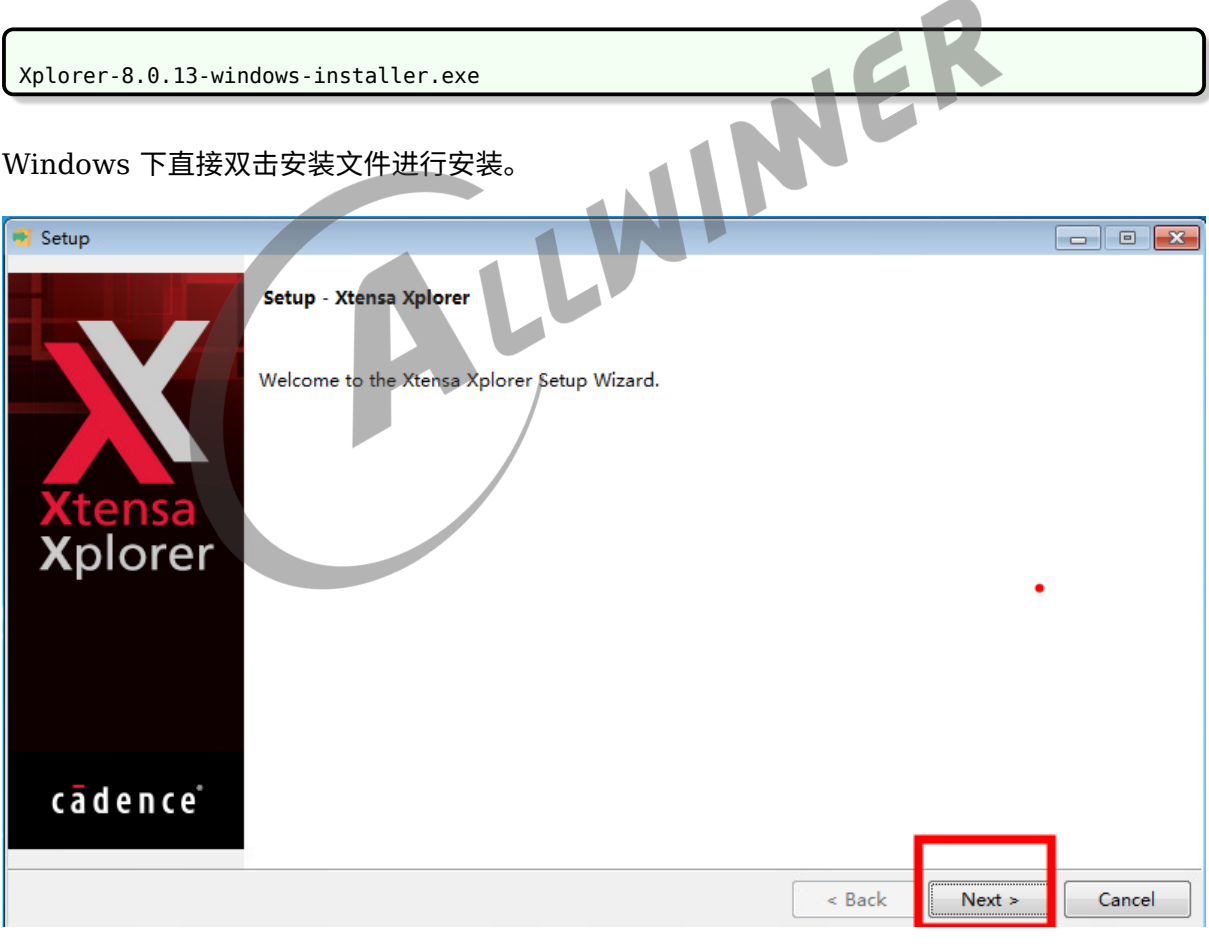

### 图 5-1: 安装步骤 1

<span id="page-15-0"></span>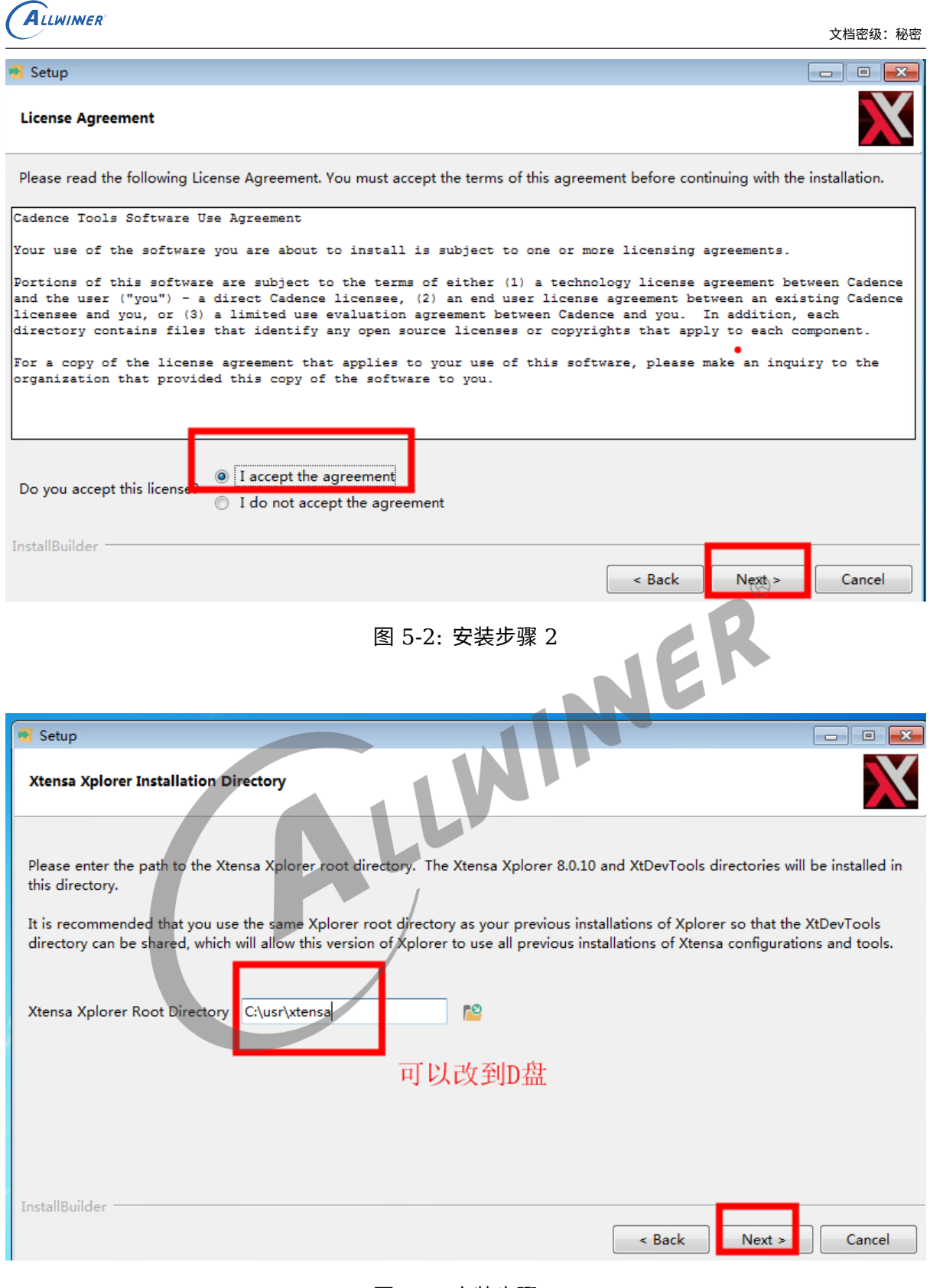

### 图 5-3: 安装步骤 3

<span id="page-15-1"></span>如果本地之前没有安装过旧版的 Xplorer,选择 "否",反之选择 "是"。

<span id="page-16-0"></span>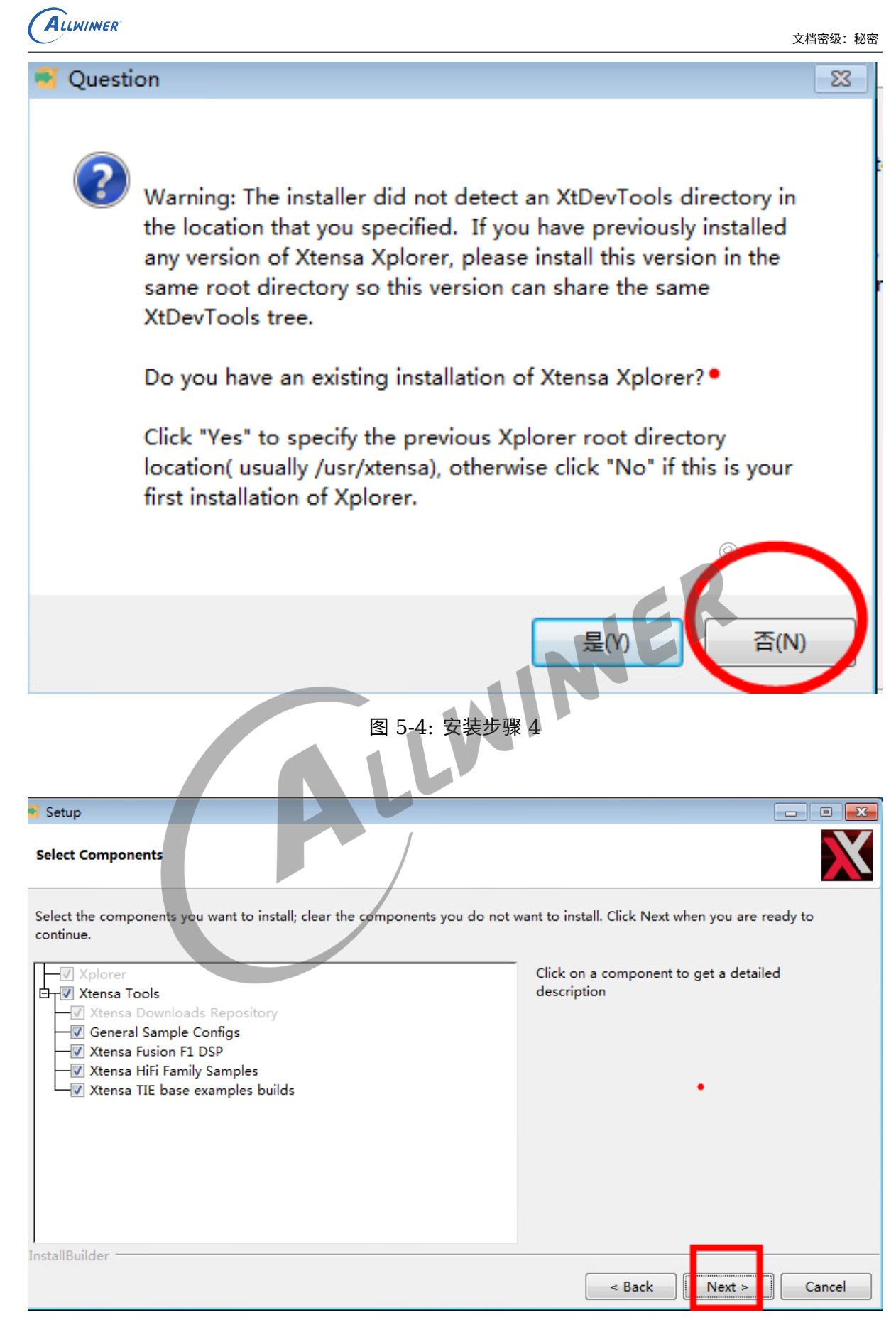

### <span id="page-16-1"></span>图 5-5: 安装步骤 5

<span id="page-17-1"></span>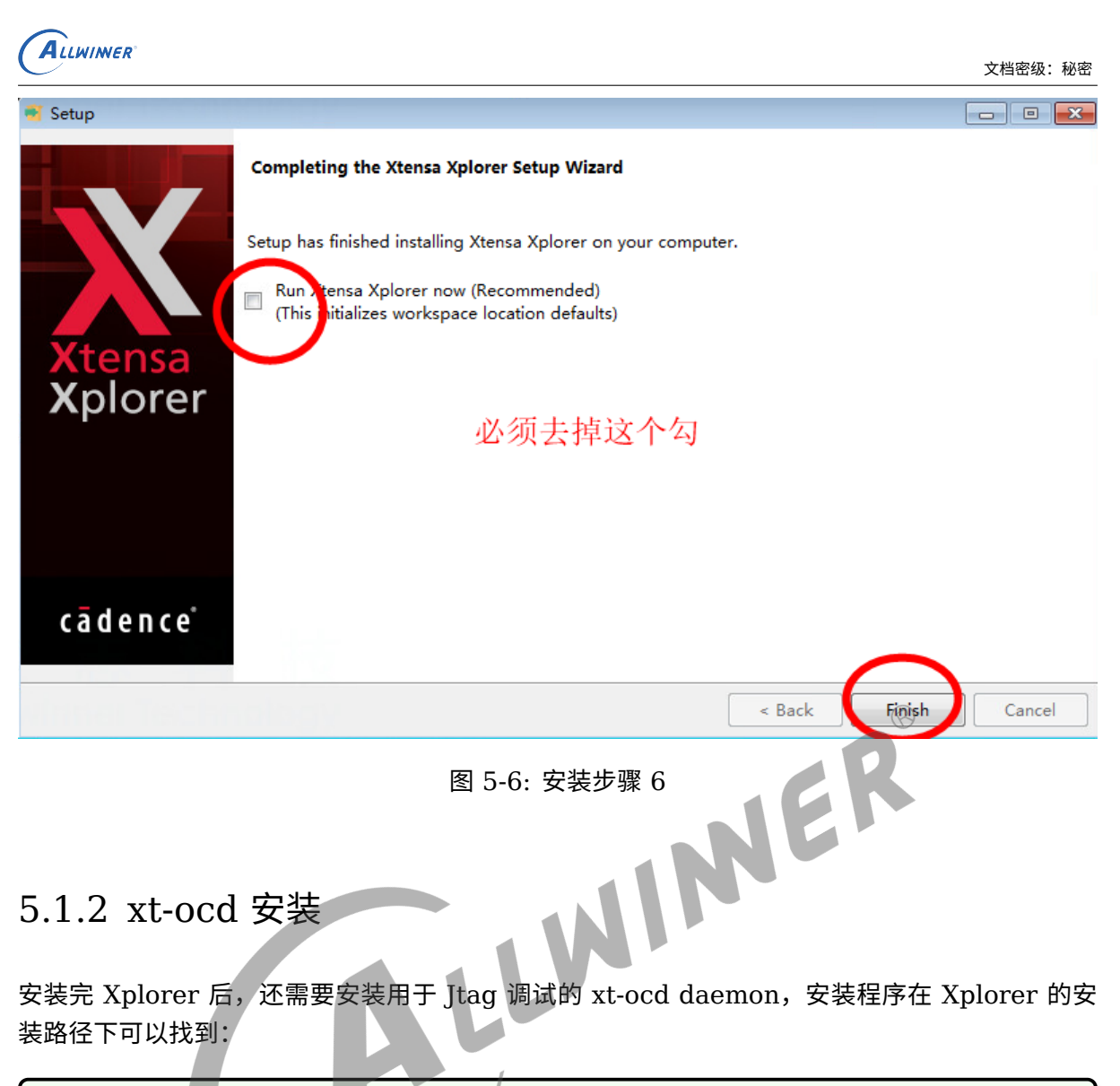

<span id="page-17-0"></span>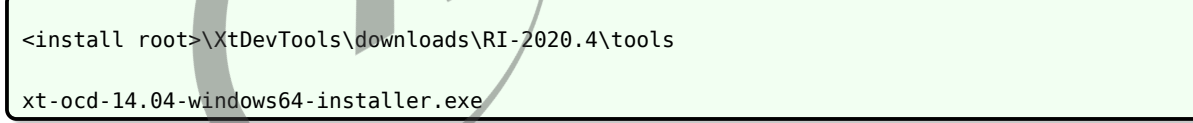

一直点击 Next 即可,安装路径建议跟 Xplorer 一致:

<span id="page-18-0"></span>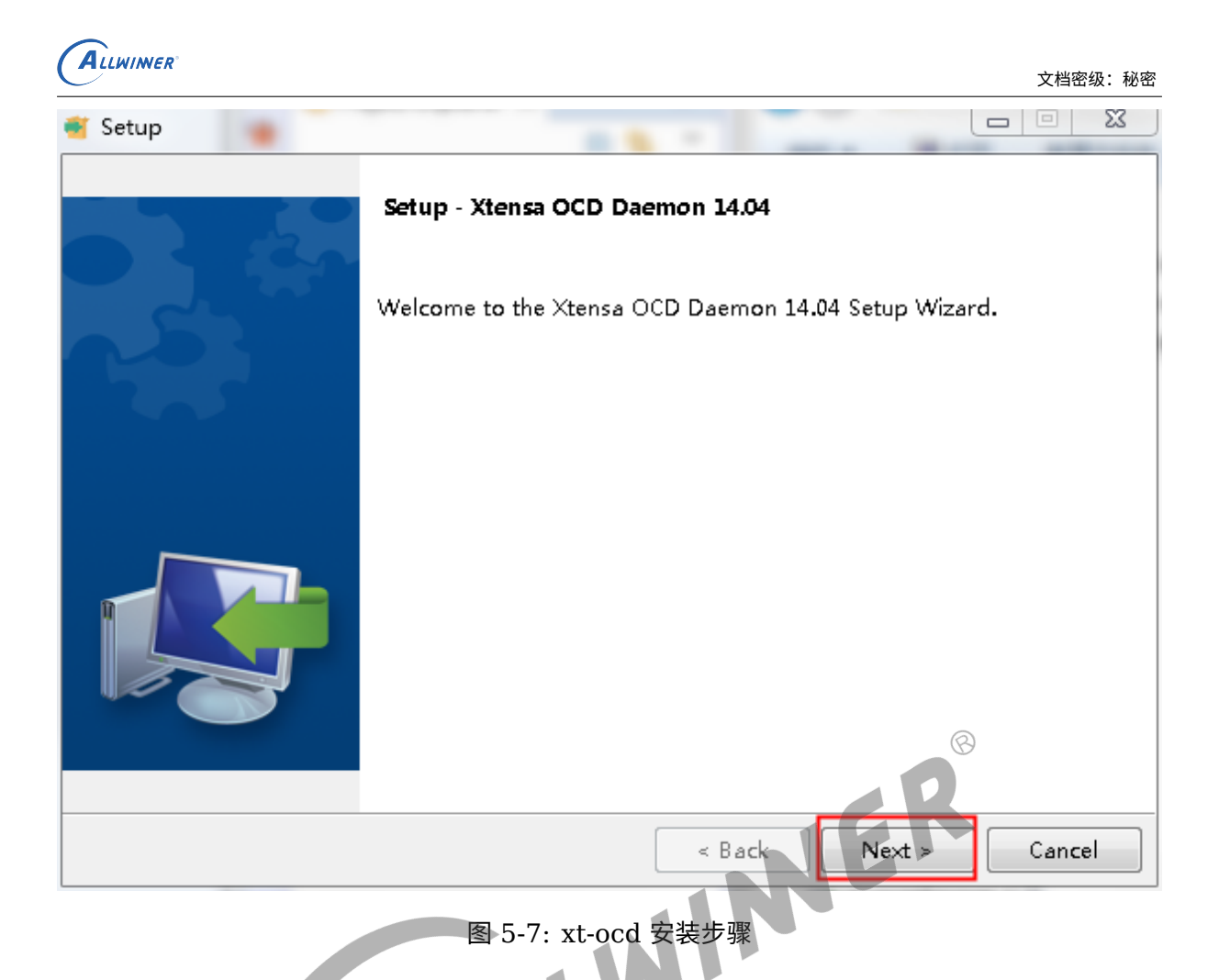

安装完成后,我们检查 xt-ocd 能否正常启动,进到 xt-ocd 的安装目录,双击 xt-ocd.exe 运行, 若出现如下错误, 则说明计算机缺少 ftd2xx.dll:

<span id="page-18-1"></span>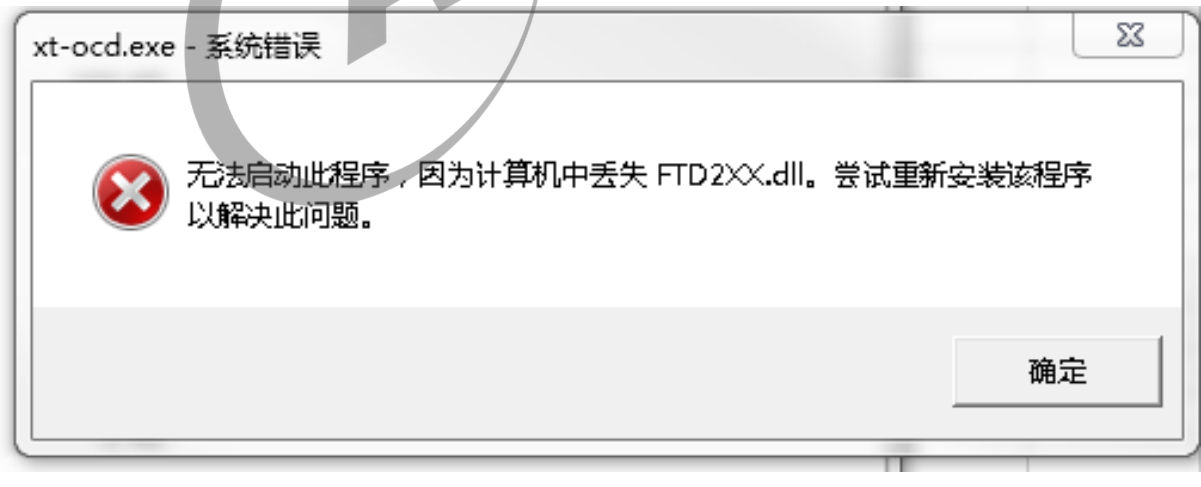

### 图 5-8: 缺少 ftd2xx.dll

而 ftd2xx.dll 在 xt-ocd 的安装路径下就能找到,如下:

<xt-ocd root>\modules\

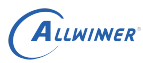

 $\circledR$ 

ftd2xx64.dll

<span id="page-19-0"></span>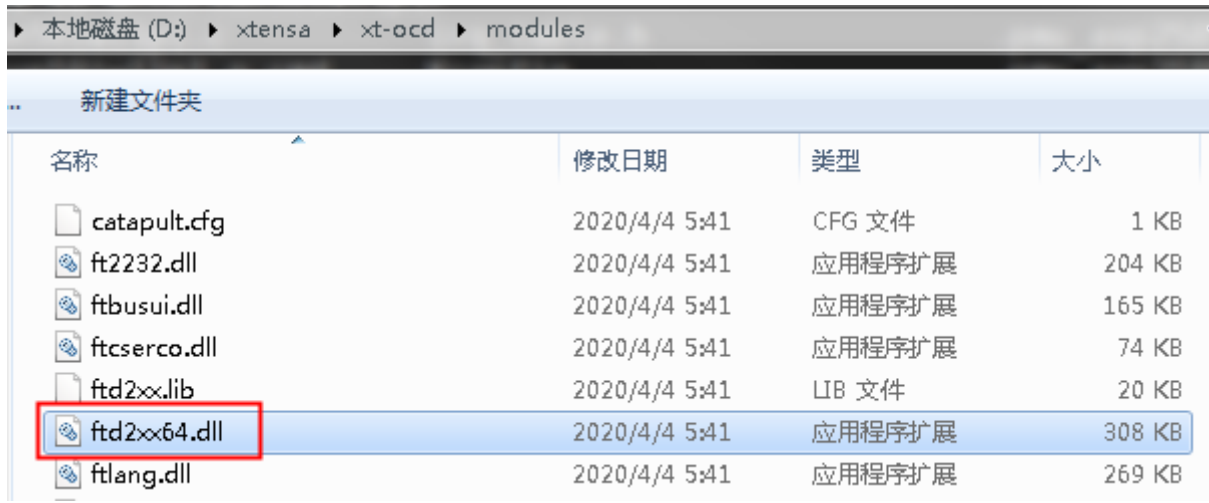

图 5-9: 获取 ftd2xx.dll 路径

只需将上述路径的 ftd2xx64.dll 拷贝到 xt-ocd 的安装根目录,重命名为 ftd2xx.dll 即可,重新 双击 xt-ocd.exe 运行,之前的错误消失,如下(其他 error 提示不影响正常使用):

<span id="page-19-1"></span>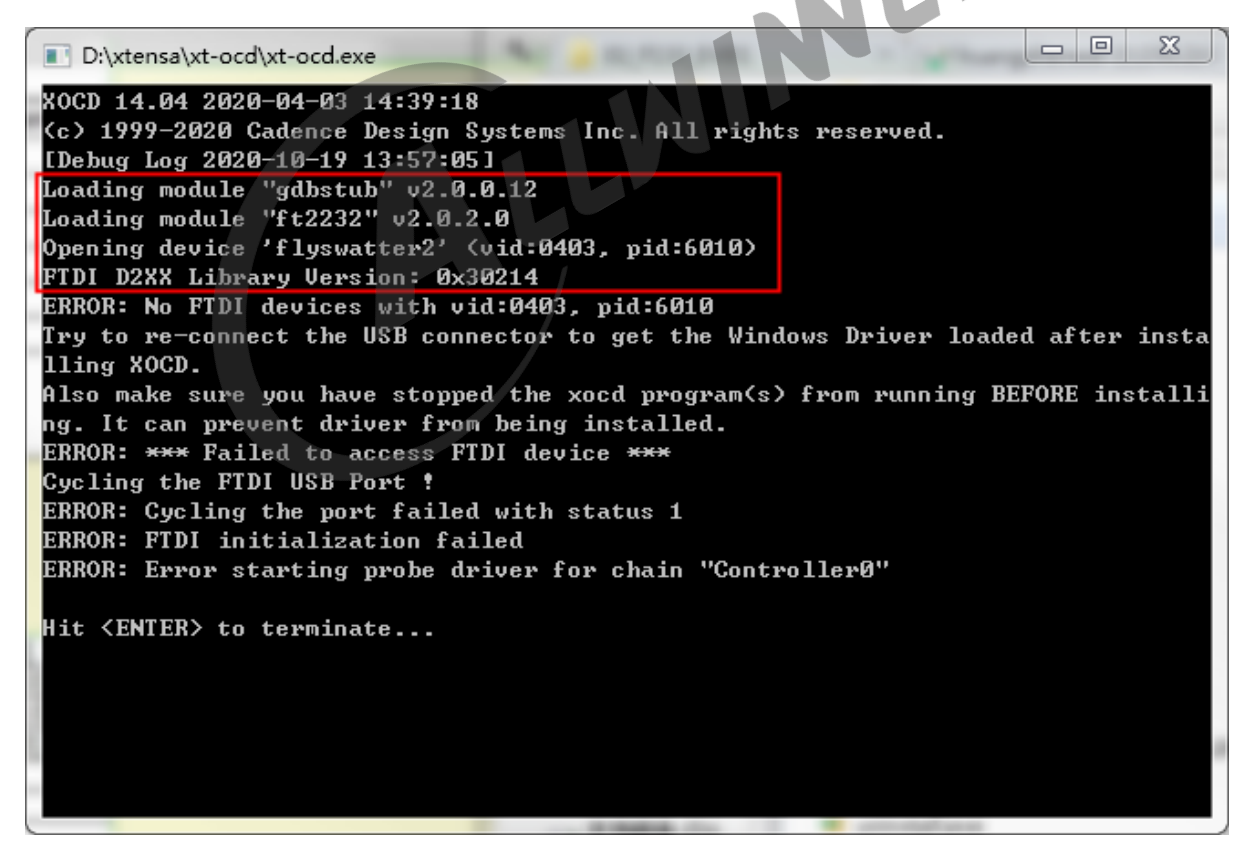

图 5-10: 解决了 ftd2xx.dll 缺失问题

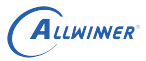

## <span id="page-20-0"></span>5.1.3 JLink 驱动安装

JLink 是我们用于 Jtag 调试的调试器,需要安装驱动,安装包如下:

JLink\_Windows\_V654c.exe

一直点击 Next 即可:

<span id="page-20-2"></span><span id="page-20-1"></span>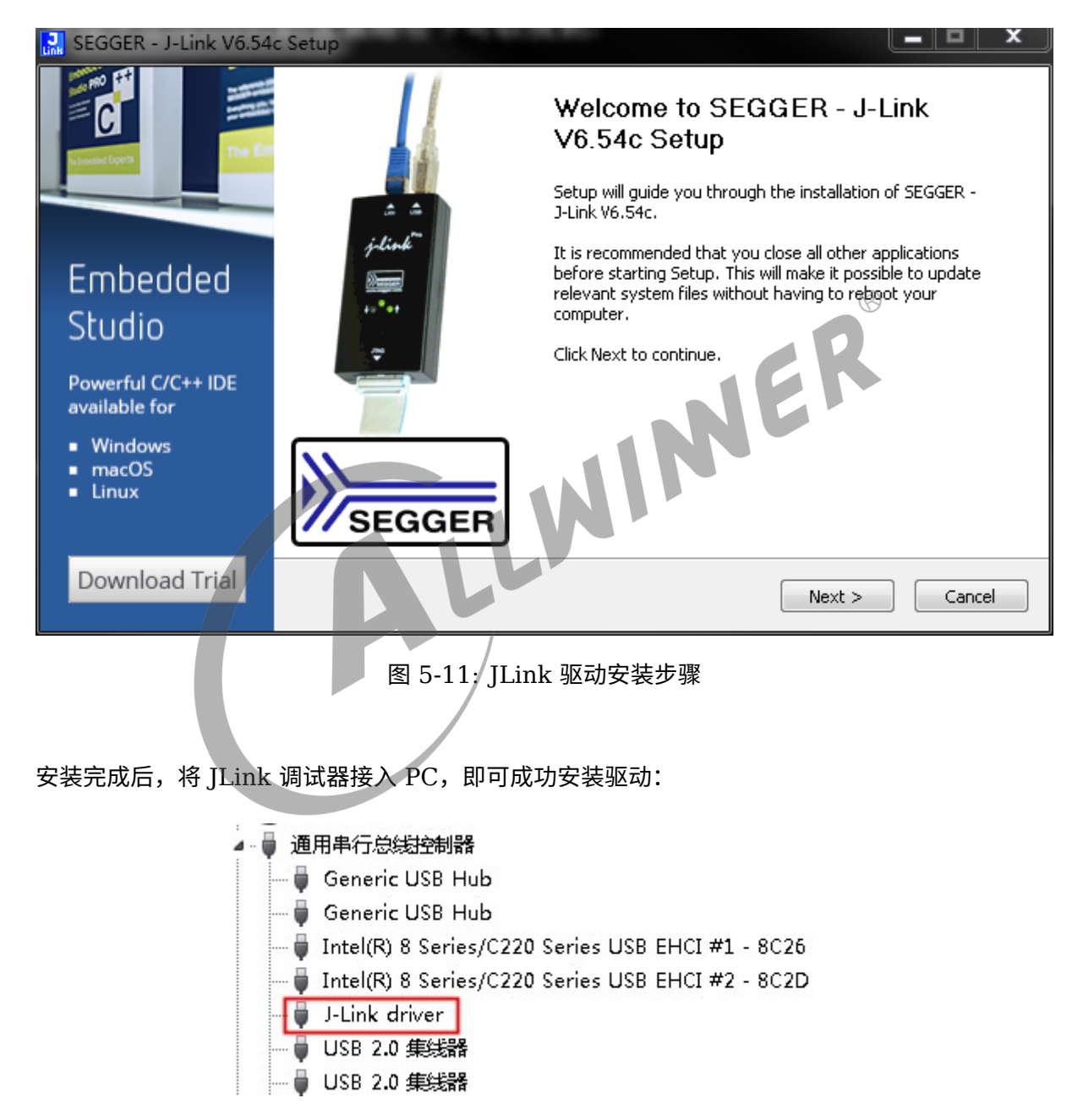

图 5-12: JLink 成功识别

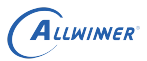

## <span id="page-21-0"></span>5.1.4 License 配置

首次运行 Xplorer 需要进行 License 配置,与 Allwinner 联系!

### 以下举例说明配置 License 步骤:

<span id="page-21-1"></span>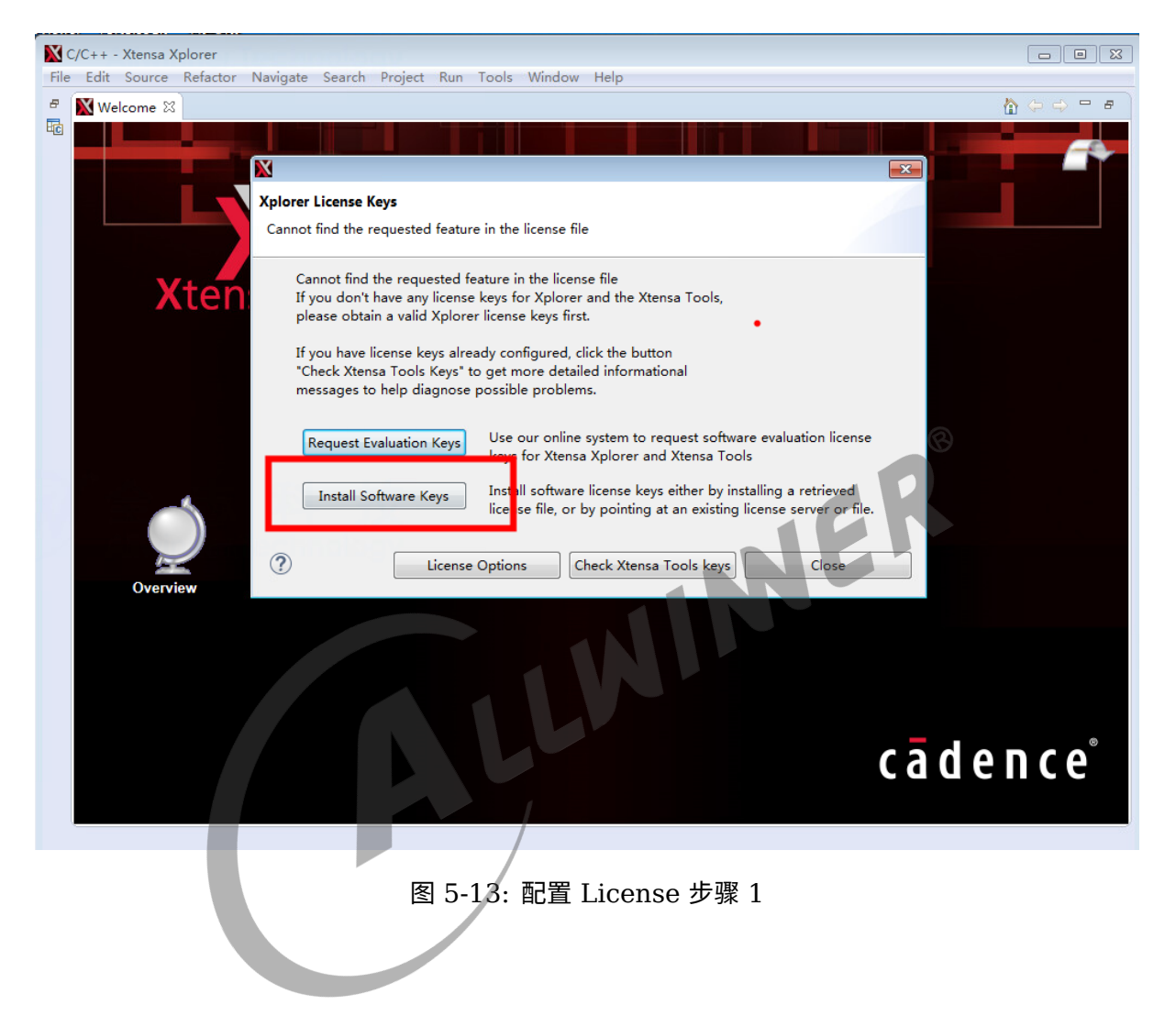

<span id="page-22-1"></span>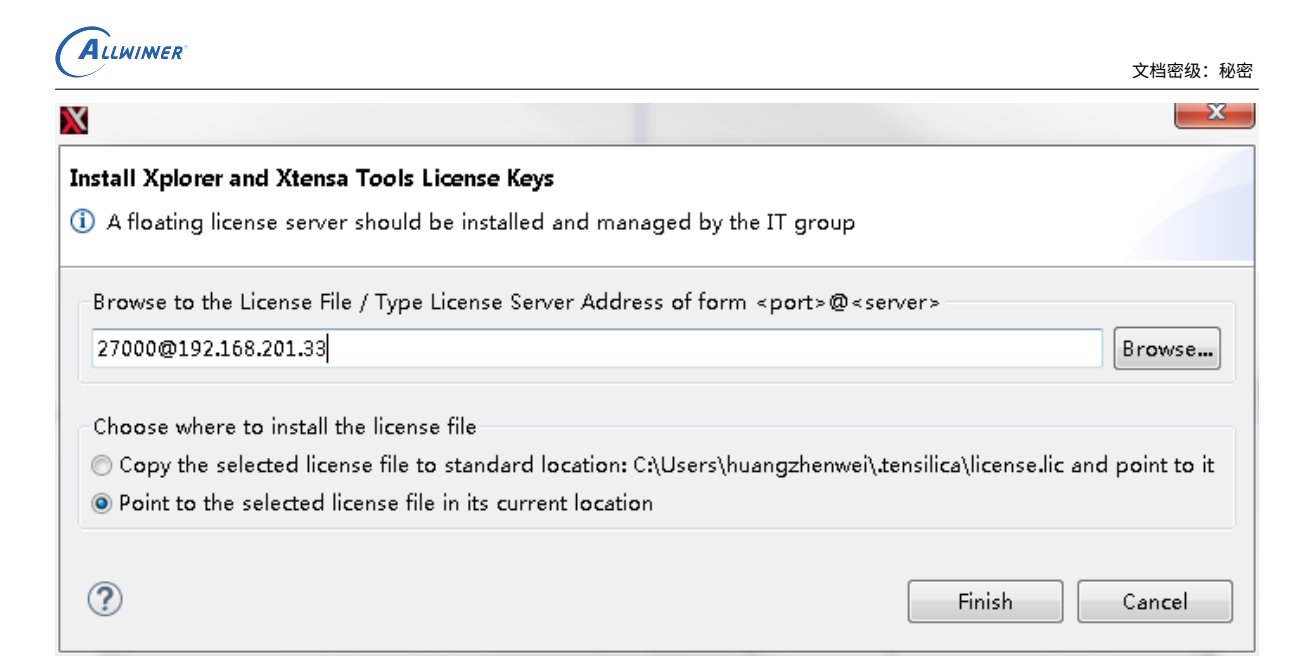

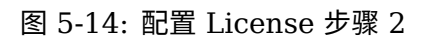

<span id="page-22-2"></span>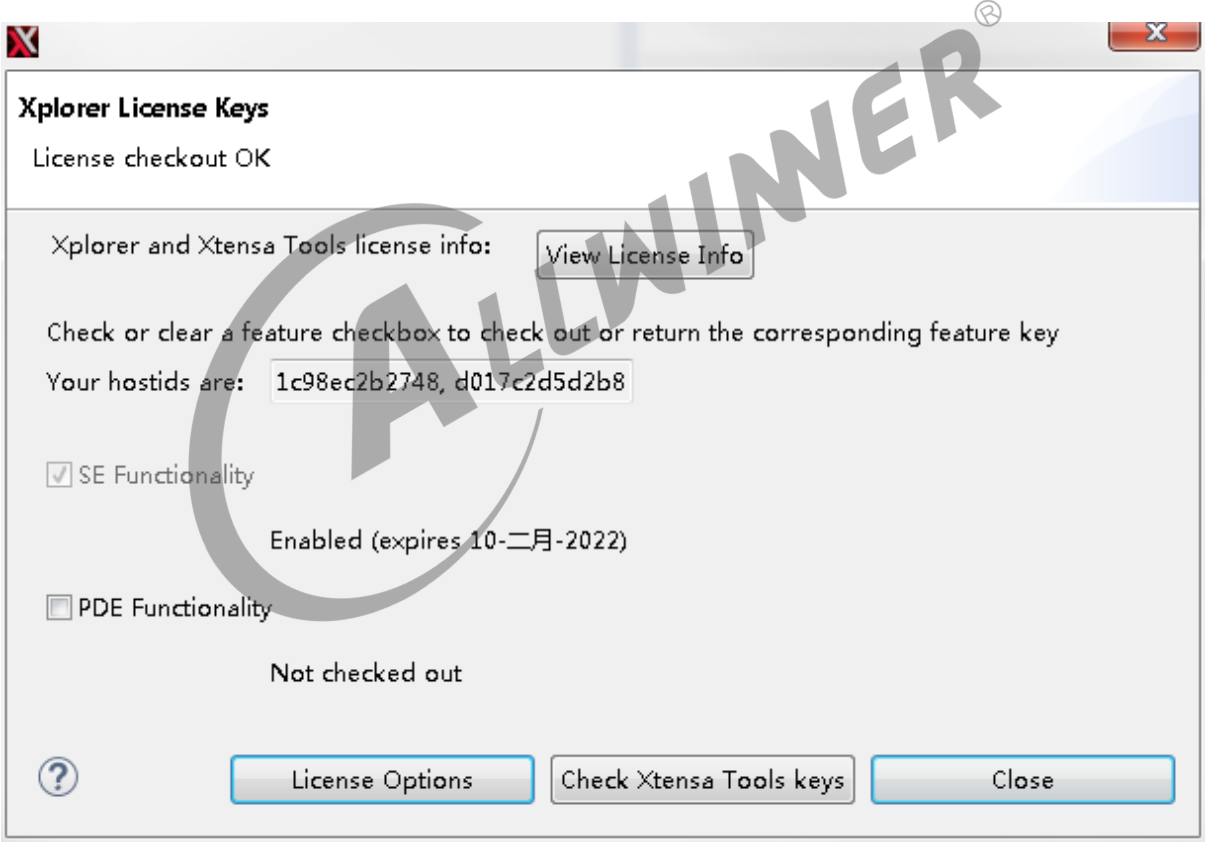

图 5-15: 配置 License 步骤 3

## <span id="page-22-0"></span>5.1.5 安装 package 包

首先检查是否正确安装好 package 包

<span id="page-23-0"></span>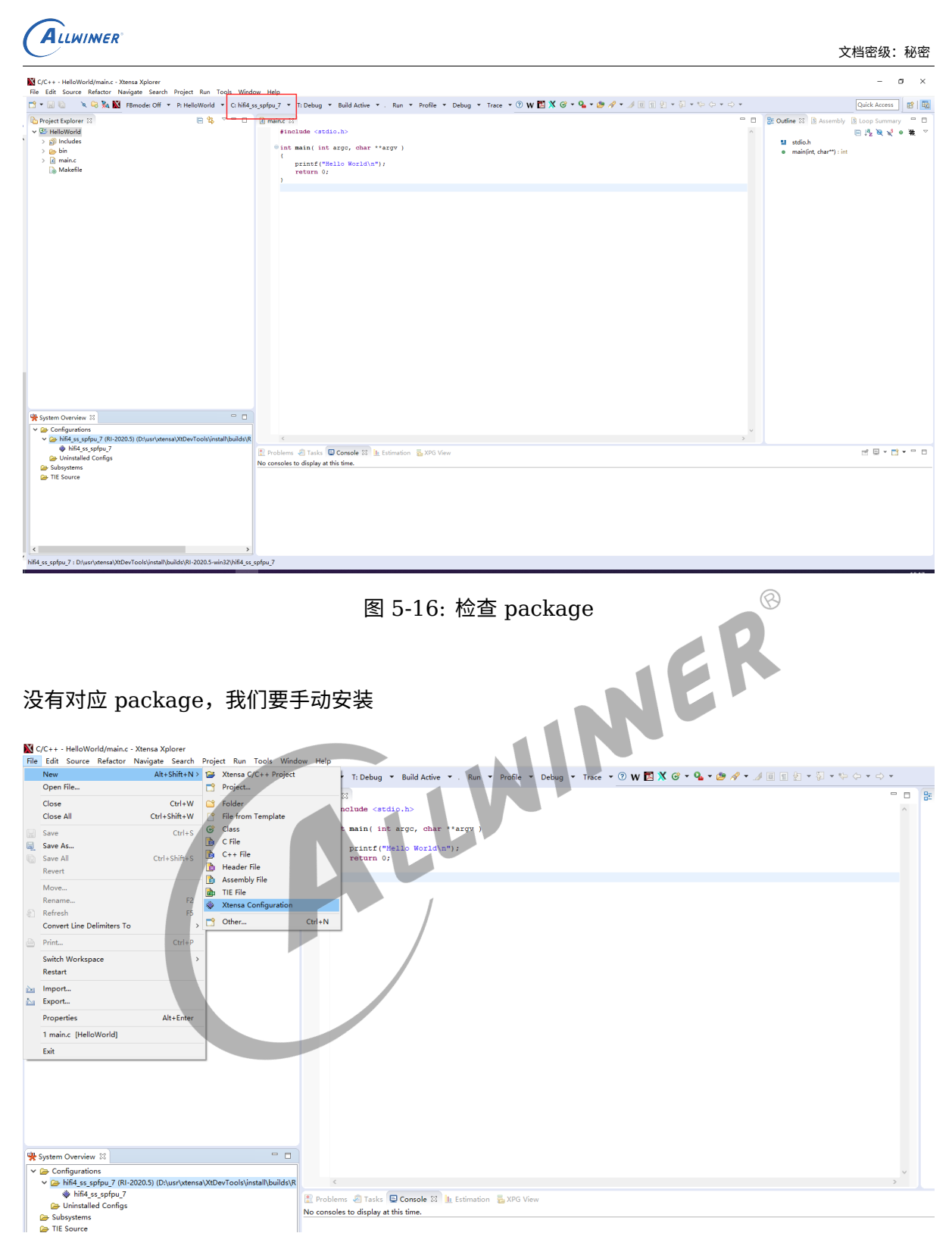

<span id="page-23-1"></span>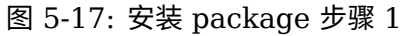

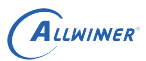

<span id="page-24-0"></span>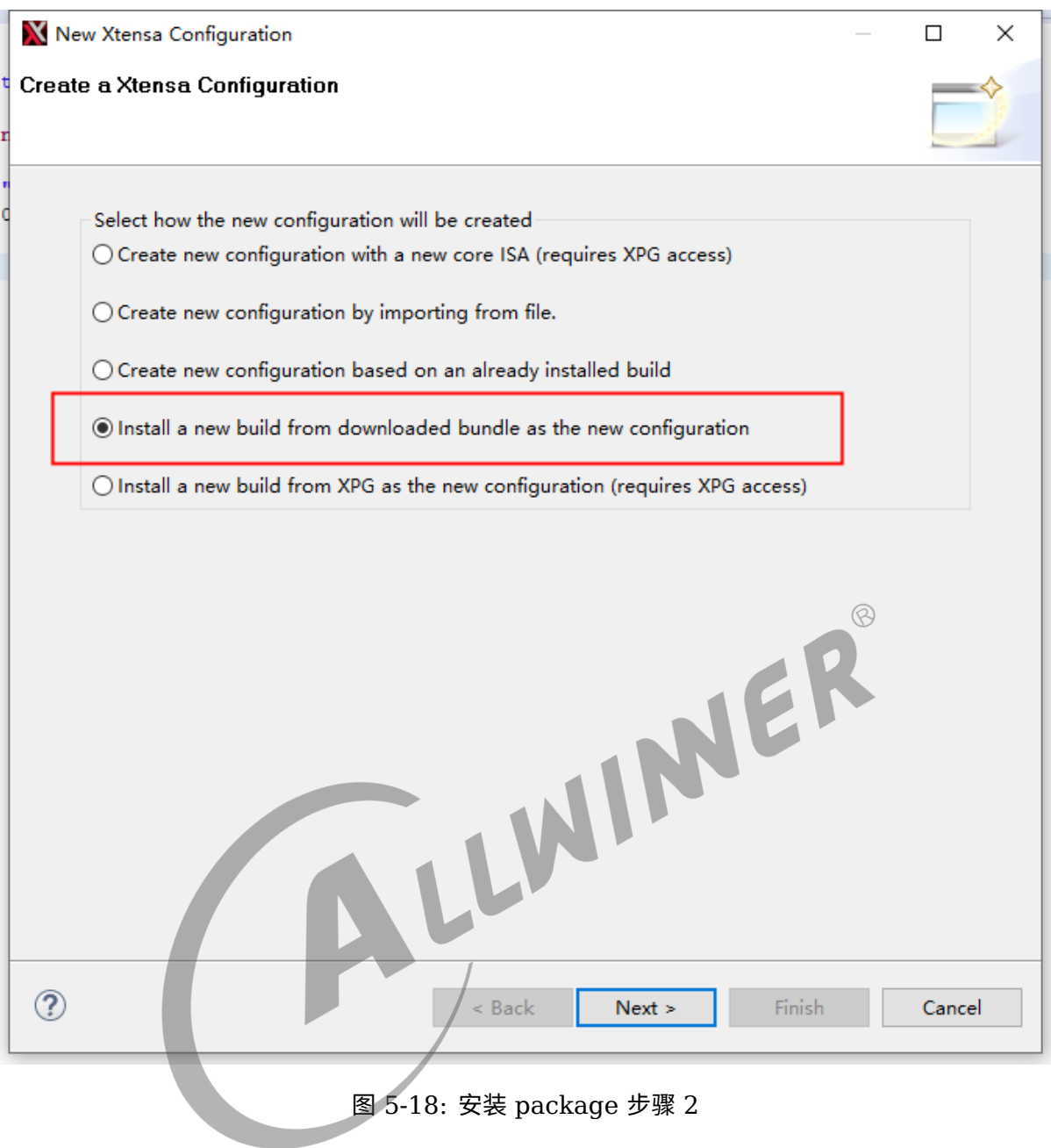

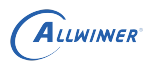

<span id="page-25-0"></span>

| いら熟園 FBmode:Off ▼ P:HelloWorld ▼ C:hifi4_ss_spfpu7 ▼ T:Debug ▼ Build Active ▼ . Run ▼ Profile ▼ Debug ▼ Trace ▼ ⊙ W 図 X G ▼ ዔ ▼ ® タ ▼ 彡 画 団 幻 ▼ 闷 マ ♀ ⇔ ▽ 〜 |                                                                                                    |                                                                                                    |                                      |                  |                          |                |              |         |                                                | Quick /                            |
|----------------------------------------------------------------------------------------------------|----------------------------------------------------------------------------------------------------|----------------------------------------------------------------------------------------------------|--------------------------------------|------------------|--------------------------|----------------|--------------|---------|------------------------------------------------|------------------------------------|
| $^{52}$<br>日島マニロ                                                                                                    | $\Omega$ main.c $23$                                                                                                    | New Xtensa Configuration                                                                                 |                                      |                  | $\Box$                   | $\mathbbmss{}$ |              | $ \Box$ | <b>BE Outline 88 S</b> Assembly <b>S</b> Loop! |                                    |
|                                                                                                    | #include <st< td=""><td>Install Xtensa Build</td><td></td><td></td><td></td><td></td><td></td><td></td><td></td><td><math>\Box</math> <math>\mathbb{I}^a</math><sub>Z</sub></td></st<> | Install Xtensa Build                                                                                     |                                      |                  |                          |                |              |         |                                                | $\Box$ $\mathbb{I}^a$ <sub>Z</sub> |
|                                                                                                    | $\theta$ int main( i)                                                                                                    | <sup>3</sup> Either select configurations to download from the XPG, or locate a downloaded configuration |                                      |                  |                          |                |              |         | M stdio.h<br>· main(int, char**) : int         |                                    |
|                                                                                                    | printf('                                                                                                    | bundle on your local filesystem.                                                                         |                                      |                  |                          |                |              |         |                                                |                                    |
|                                                                                                    | return                                                                                                    | Download Build from the Xtensa Processor Generator<br>XPG release:                                       |                                      |                  |                          |                |              |         |                                                |                                    |
|                                                                                                    |                                                                                                    | FindProcessors                                                                                           |                                      |                  |                          |                |              |         |                                                |                                    |
|                                                                                                    |                                                                                                    | Locate Previously Downloaded Build                                                                       |                                      |                  |                          |                |              |         |                                                |                                    |
|                                                                                                    |                                                                                                    | D:\usr\xtensa\XtDevTools\downloads\RI-2020.5\builds\hifi4_ss_spfpu_7_win32.tgz                           |                                      |                  |                          |                |              |         |                                                |                                    |
|                                                                                                    |                                                                                                    |                                                                                                    |                                      |                  |                          |                |              |         |                                                |                                    |
|                                                                                                    |                                                                                                    | Xtensa Tools Manager                                                                                     |                                      |                  |                          |                |              |         |                                                |                                    |
|                                                                                                    | K Find Local Xtensa Processor                                                                                                    | ane Ytence Tools                                                                                         |                                      |                  |                          |                | ×            |         |                                                |                                    |
|                                                                                                    |                                                                                                    |                                                                                                    |                                      |                  |                          |                |              |         |                                                |                                    |
|                                                                                                    | $\uparrow$ $\qquad$ $\ll$ usr :<br>$\leftarrow$                                                                                                    | xtensa > XtDevTools > downloads > RI-2020.5 > build                                                      |                                      |                  | $\vee$ 0<br>P 搜索"builds" |                |              |         |                                                |                                    |
|                                                                                                    | 组织<br>新建文件夹                                                                                                    |                                                                                                    |                                      |                  |                          | <b>EXT 0</b>   |              |         |                                                |                                    |
|                                                                                                    | ■此电脑                                                                                                    |                                                                                                    |                                      |                  |                          |                |              |         |                                                |                                    |
|                                                                                                    | <b>國 視頻</b>                                                                                                    | aw_h5_cfg0_win32.tgz                                                                                     | 2021/5/6 15:41                       | TGZ 文件           | 61,416 KB                |                |              |         |                                                |                                    |
|                                                                                                    | 三国片                                                                                                    | hifi3_ss_spfpu_7_win32.tgz                                                                               | 2020/10/13 16:18                     | TGZ 文件           | 31,413 KB                |                |              |         |                                                |                                    |
|                                                                                                    | - 文档                                                                                                    | hifi3z_ss_spfpu_7_win32.tgz<br>hifi4_ss_spfpu_7_win32.tgz                                                | 2020/10/13 17:24<br>2020/10/13 16:44 | TGZ 文件<br>TGZ 文件 | 34,157 KB<br>35,762 KB   |                |              |         |                                                |                                    |
|                                                                                                    | ↓ 下载                                                                                                    | sample_config_win32.tgz                                                                                  | 2020/10/13 14:40                     | TGZ 文件           | 16,452 KB                |                |              |         |                                                |                                    |
|                                                                                                    | 小音乐<br>二 桌面                                                                                                    | sample_controller_win32.tgz                                                                              | 2020/10/13 22:52                     | TGZ 文件           | 16,078 KB                |                |              |         |                                                |                                    |
|                                                                                                    | □ 系统 (C:)                                                                                                    | sample_flix_win32.tgz<br>tie_dev1_win32.tgz                                                              | 2020/10/13 23:06<br>2020/10/13 22:39 | TGZ 文件<br>TGZ 文件 | 16,922 KB<br>15,717 KB   |                |              |         |                                                |                                    |
|                                                                                                    | __ 软件 (D:)                                                                                                    | tie_dev2_win32.tgz                                                                                       | 2020/10/13 22:50                     | TGZ 文件           | 16,415 KB                |                |              |         |                                                |                                    |
| $\epsilon$ 33                                                                                                    | ■软件(E:)                                                                                                    | XRC_FusionF1_All_cache_win32.tgz                                                                         | 2020/10/13 18:38                     | TGZ 文件           | 26,646 KB                |                |              |         |                                                |                                    |
| ns                                                                                                    | wujiayi (\\192.1                                                                                                    |                                                                                                    |                                      |                  |                          |                |              |         |                                                |                                    |
| pfpu_7 (RI-2020.5) (D:\usr\xtensa\XtDevTools\install\b<br>is_spfpu_7                                                                                        | software (\\192<br>wujiayi (\\192.1                                                                                                    |                                                                                                    |                                      |                  |                          |                |              |         |                                                |                                    |
| ed Configs                                                                                                    |                                                                                                    |                                                                                                    |                                      |                  |                          |                |              |         |                                                | 出草                                 |
|                                                                                                    | ● 网络                                                                                                    |                                                                                                    |                                      |                  |                          |                |              |         |                                                |                                    |
|                                                                                                    |                                                                                                    | 文件名(N): hifi4_ss_spfpu_7_win32.tgz                                                                       |                                      |                  | * win32.tgz              |                | $\checkmark$ |         |                                                |                                    |
|                                                                                                    |                                                                                                    |                                                                                                    |                                      |                  | 打开(O)                    |                | 取消           |         |                                                |                                    |
|                                                                                                    |                                                                                                    |                                                                                                    |                                      |                  |                          |                |              |         |                                                |                                    |
|                                                                                                    |                                                                                                    |                                                                                                    |                                      |                  |                          |                |              |         |                                                |                                    |
|                                                                                                    |                                                                                                    |                                                                                                    |                                      |                  |                          |                |              |         |                                                |                                    |
|                                                                                                    |                                                                                                    |                                                                                                    |                                      |                  |                          |                |              |         |                                                |                                    |
|                                                                                                    |                                                                                                    |                                                                                                    | LWINER                               |                  |                          |                |              |         |                                                |                                    |
|                                                                                                    |                                                                                                    | 图 5-19: 安装 package 步骤 3                                                                                  |                                      |                  |                          |                |              |         |                                                |                                    |
|                                                                                                    |                                                                                                    |                                                                                                    |                                      |                  |                          |                |              |         |                                                |                                    |
|                                                                                                    |                                                                                                    |                                                                                                    |                                      |                  |                          |                |              |         |                                                |                                    |
|                                                                                                    |                                                                                                    |                                                                                                    |                                      |                  |                          |                |              |         |                                                |                                    |
|                                                                                                    |                                                                                                    |                                                                                                    |                                      |                  |                          |                |              |         |                                                |                                    |
|                                                                                                    |                                                                                                    |                                                                                                    |                                      |                  |                          |                |              |         |                                                |                                    |
|                                                                                                    |                                                                                                    |                                                                                                    |                                      |                  |                          |                |              |         |                                                |                                    |
|                                                                                                    |                                                                                                    |                                                                                                    |                                      |                  |                          |                |              |         |                                                |                                    |
|                                                                                                    |                                                                                                    |                                                                                                    |                                      |                  |                          |                |              |         |                                                |                                    |
|                                                                                                    |                                                                                                    |                                                                                                    |                                      |                  |                          |                |              |         |                                                |                                    |
|                                                                                                    |                                                                                                    |                                                                                                    |                                      |                  |                          |                |              |         |                                                |                                    |
|                                                                                                    |                                                                                                    |                                                                                                    |                                      |                  |                          |                |              |         |                                                |                                    |
|                                                                                                    |                                                                                                    |                                                                                                    |                                      |                  |                          |                |              |         |                                                |                                    |
|                                                                                                    |                                                                                                    |                                                                                                    |                                      |                  |                          |                |              |         |                                                |                                    |
|                                                                                                    |                                                                                                    |                                                                                                    |                                      |                  |                          |                |              |         |                                                |                                    |
|                                                                                                    |                                                                                                    |                                                                                                    |                                      |                  |                          |                |              |         |                                                |                                    |
|                                                                                                    |                                                                                                    |                                                                                                    |                                      |                  |                          |                |              |         |                                                |                                    |
|                                                                                                    |                                                                                                    |                                                                                                    |                                      |                  |                          |                |              |         |                                                |                                    |
|                                                                                                    |                                                                                                    |                                                                                                    |                                      |                  |                          |                |              |         |                                                |                                    |
|                                                                                                    |                                                                                                    |                                                                                                    |                                      |                  |                          |                |              |         |                                                |                                    |
|                                                                                                    |                                                                                                    |                                                                                                    |                                      |                  |                          |                |              |         |                                                |                                    |
|                                                                                                    |                                                                                                    |                                                                                                    |                                      |                  |                          |                |              |         |                                                |                                    |
|                                                                                                    |                                                                                                    |                                                                                                    |                                      |                  |                          |                |              |         |                                                |                                    |

<span id="page-26-1"></span>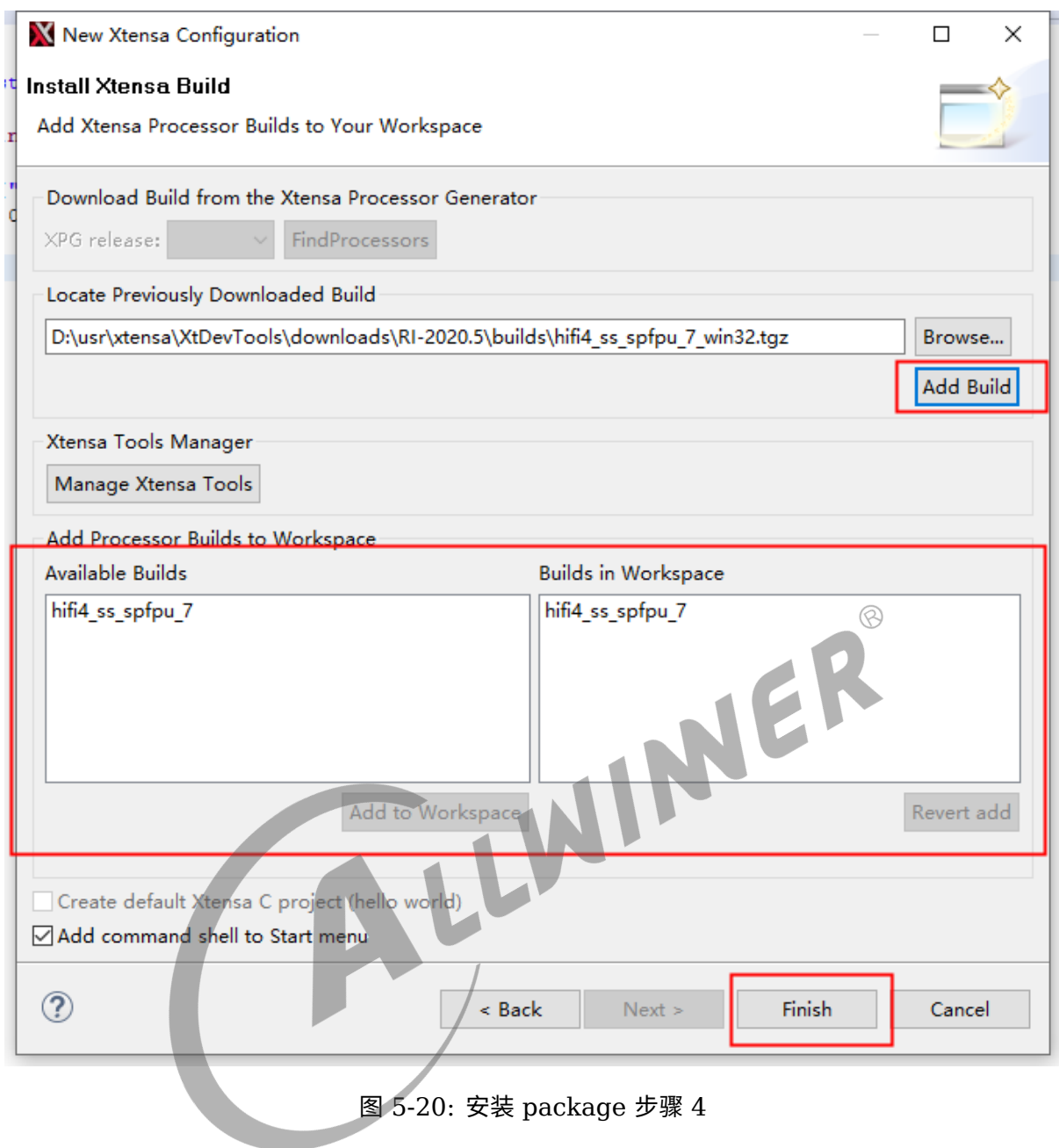

## <span id="page-26-0"></span>5.2 工具使用

**ALLWINER** 

Xplorer 是一款基于 eclipse 的调试环境, 跟 ARM DS-5 类似, 运行后首先要选择我们的 workspace 路径:

<span id="page-27-1"></span>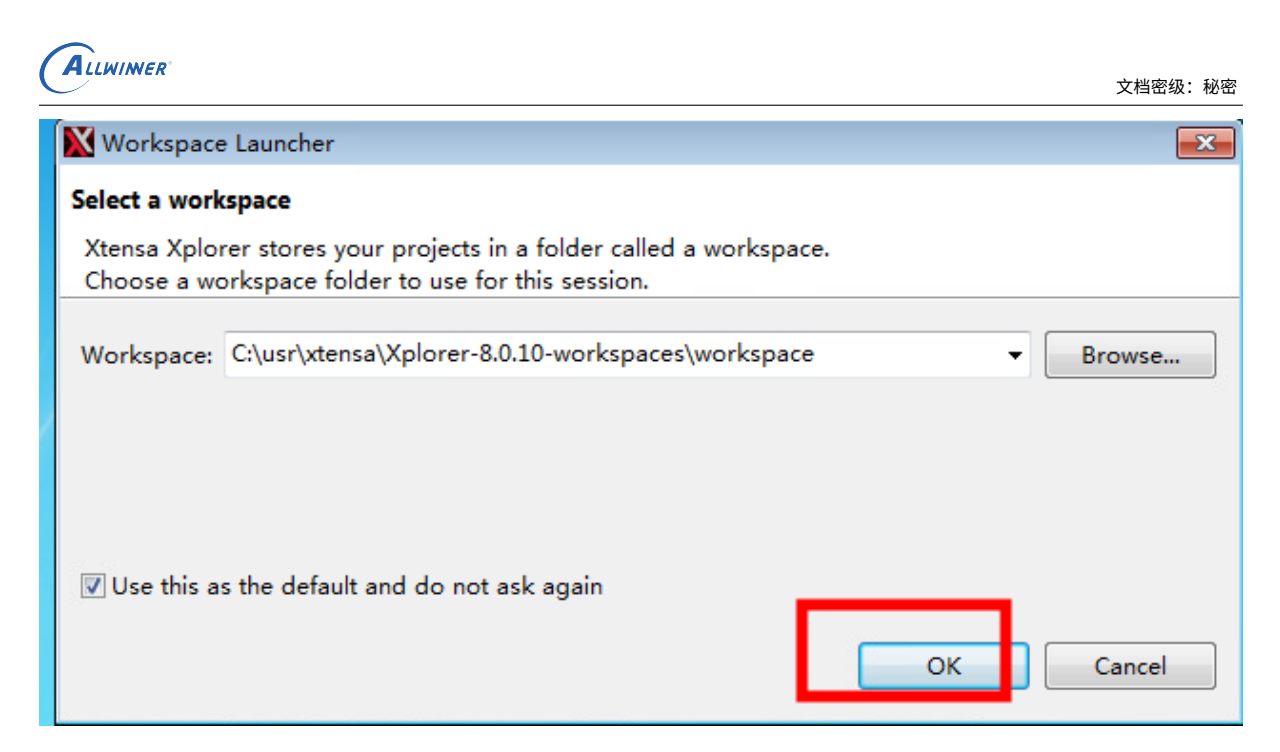

图 5-21: 选择 workspace

 $\mathcal{R}$ 

## 5.2.1 HelloWorld 工程

<span id="page-27-0"></span>JER Xplorer 本身具备编译功能,但我们的 DSP SDK 都是在 Linux 开发环境下编译的,多数情况下 我们只用 Xplorer 进行 debug, 因此我们需要新建一个工程环境用于调试。

这里我们选择 Xplorer 提供的 demo——HelloWorld 工程。步骤如下:

在 Help 菜单选择 "Welcome":

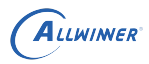

<span id="page-28-0"></span>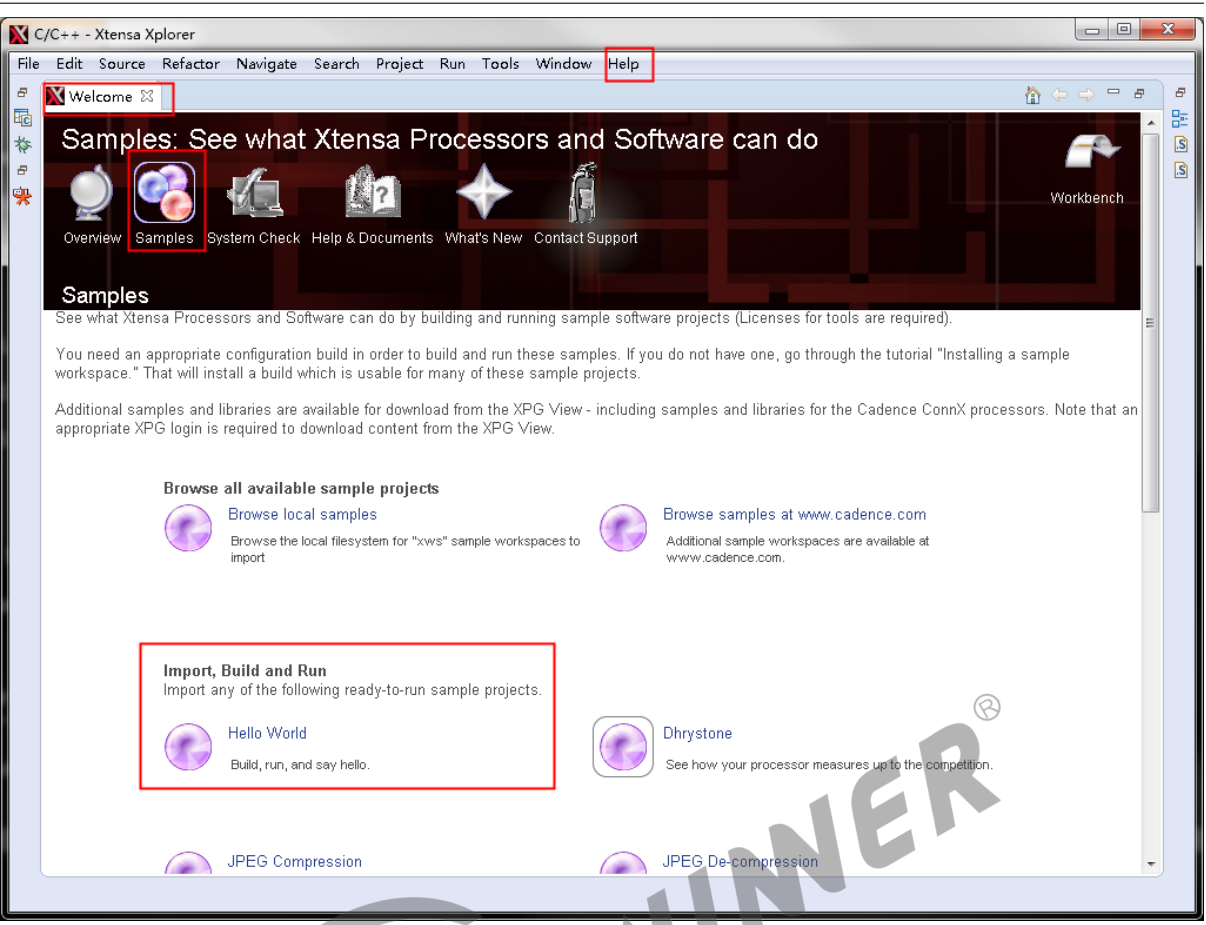

# 图 5-22: 配置 HelloWorld 工程步骤 1

<span id="page-28-1"></span>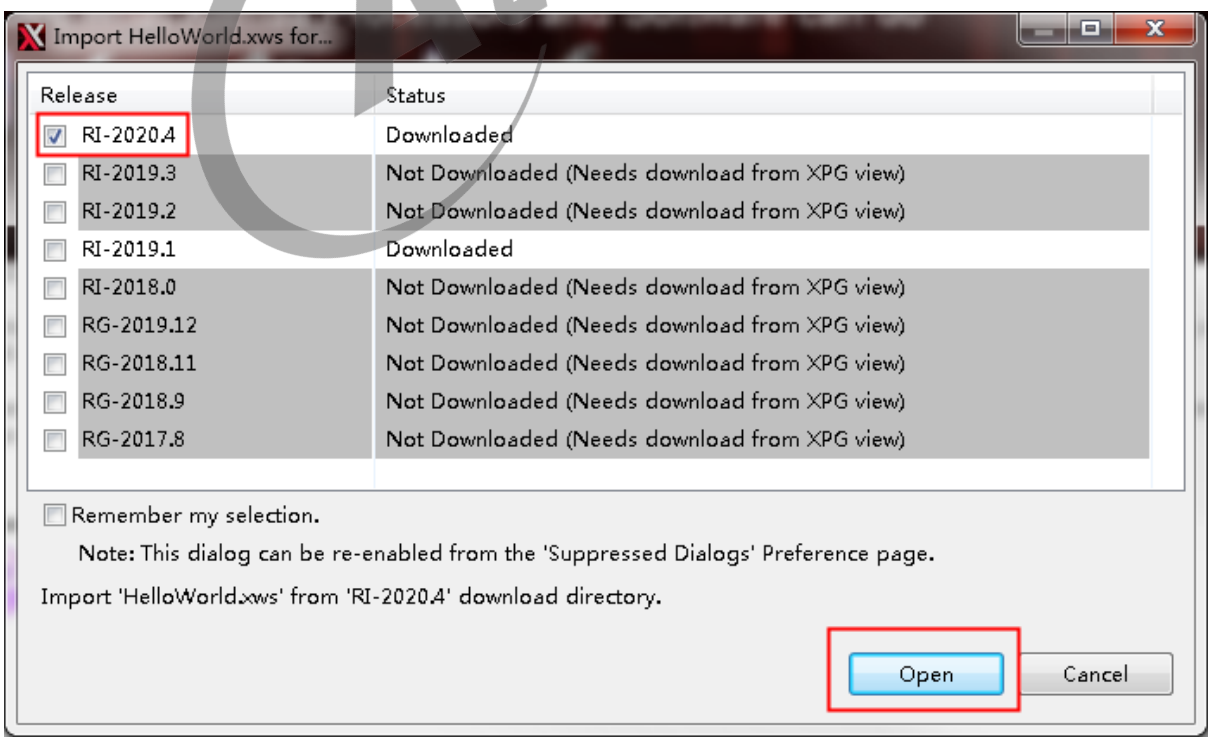

图 5-23: 配置 HelloWorld 工程步骤 2

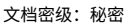

<span id="page-29-0"></span>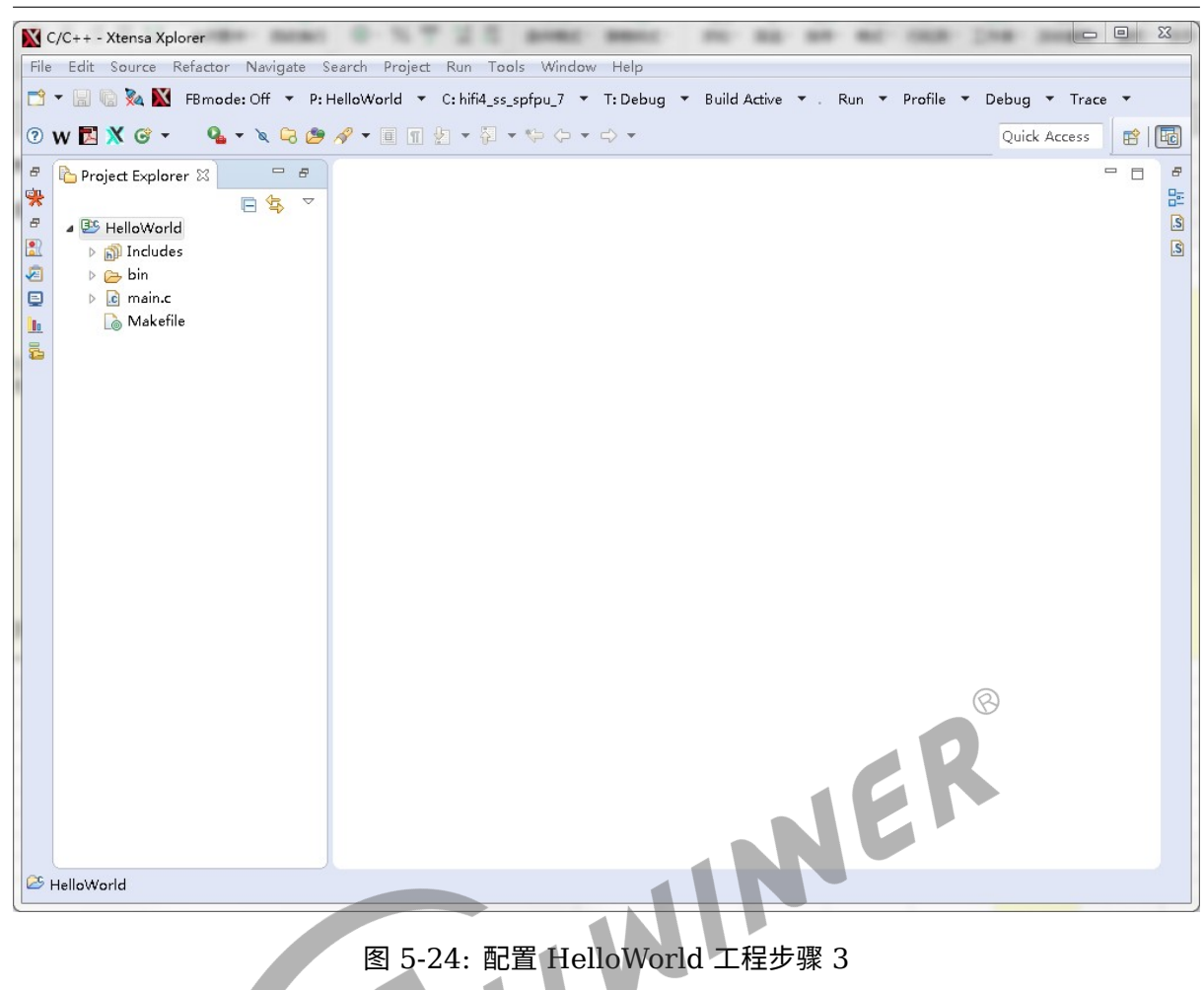

ALLWINER

这样就新建了一个 HelloWorld demo 工程,接下来编译工程,选择 active project 为 HelloWorld,选择 hifi4\_ss\_spfpu\_7,然后点击 Build Active 进行编译:

<span id="page-30-0"></span>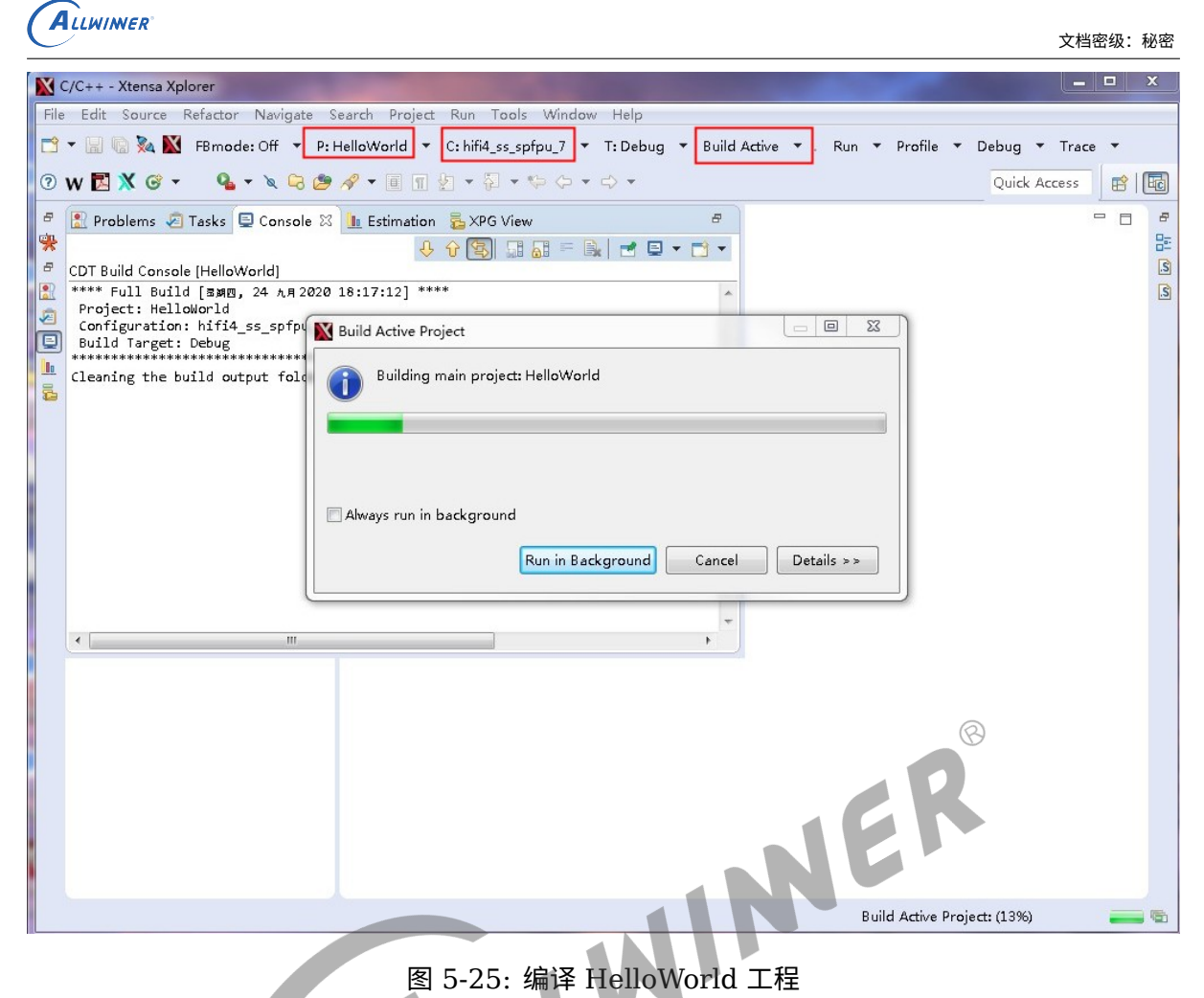

编译成功后就可以看到生成的 HelloWorld 程序:

<span id="page-31-2"></span>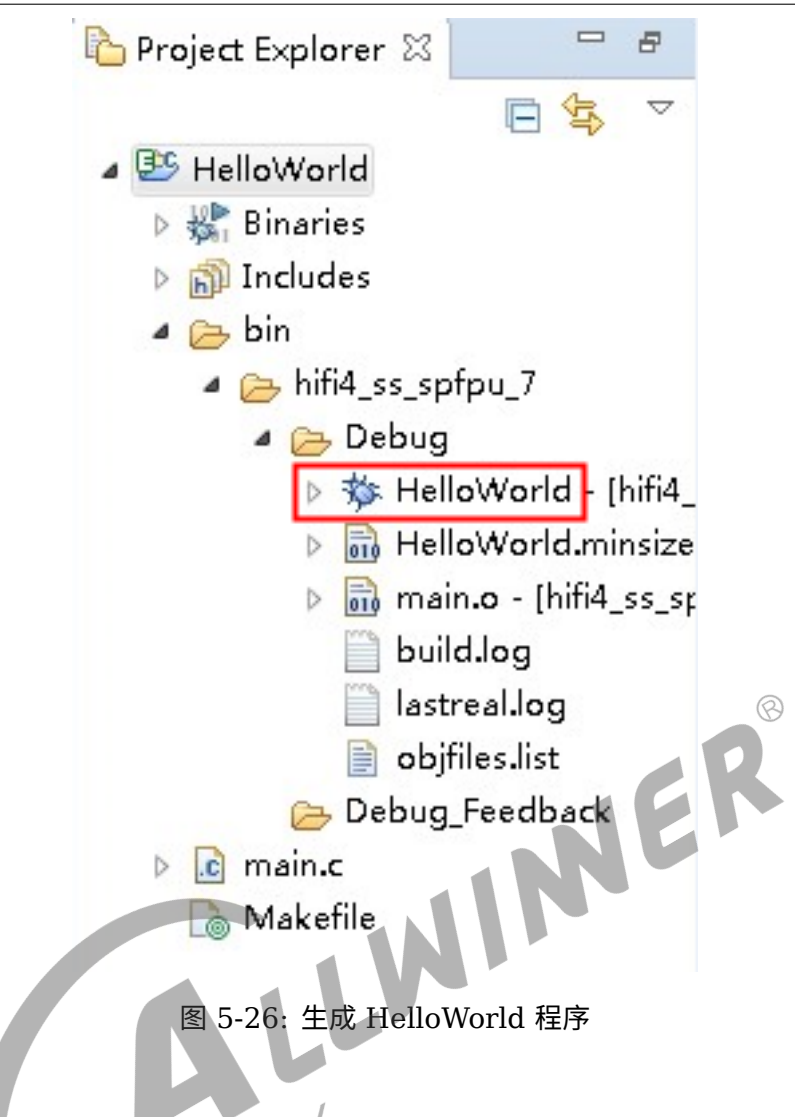

至此,我们的 HelloWorld 调试工程就搭建完成了,可以进行 JLink 调试。

## <span id="page-31-0"></span>5.2.2 Jtag 调试

调试器用的是 JLink,需要将调试器与板子的 Jtag 口连接,并将相应的 pin 的 pinmux 配置成 Jtag 功能。

## <span id="page-31-1"></span>**5.2.2.1 配置**

进行调试前,需要先进行调试选项的配置,点击 Debug 按钮的下拉,选择 Debug Configurations:

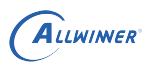

<span id="page-32-0"></span>

|  | $\sqrt{C/C++}$ - Xtensa Xplorer |                                                                                                    |  |  |  |  |  |  |
|--|---------------------------------|----------------------------------------------------------------------------------------------------|--|--|--|--|--|--|
|  |                                 | File Edit Source Refactor Navigate Search Project Run Tools Window Help                                                                                                    |  |  |  |  |  |  |
|  |                                 | $\boxed{\Box}$ $\triangleright$ $\boxed{\Box}$ $\blacksquare$ $\Box$ $\Diamond$ $\Diamond$ $\Diamond$ $\Diamond$ FB mode: Off $\triangleright$ P: HelloWorld $\triangleright$ C: hifi4_ss_spfpu_7 $\triangleright$ T: Debug $\triangleright$ Build Active $\triangleright$ . |  |  |  |  |  |  |
|  |                                 | Run ▼ Profile ▼ Debug ▼ Trace ▼ ② W 因 X <sup>6</sup> ▼ 乌 ▼ ② タ ▼ 国 M 2 ▼ 羽 ▼ や ⇔ ▼ ☆ ▼                                                                                                    |  |  |  |  |  |  |
|  |                                 |                                                                                                    |  |  |  |  |  |  |
|  |                                 | 日生 マ                                                                                                    |  |  |  |  |  |  |

图 5-27: 配置 Debug 选项

### 在 "Xtensa On Chip Debug" 下新建 core0 配置,如下:

<span id="page-32-1"></span>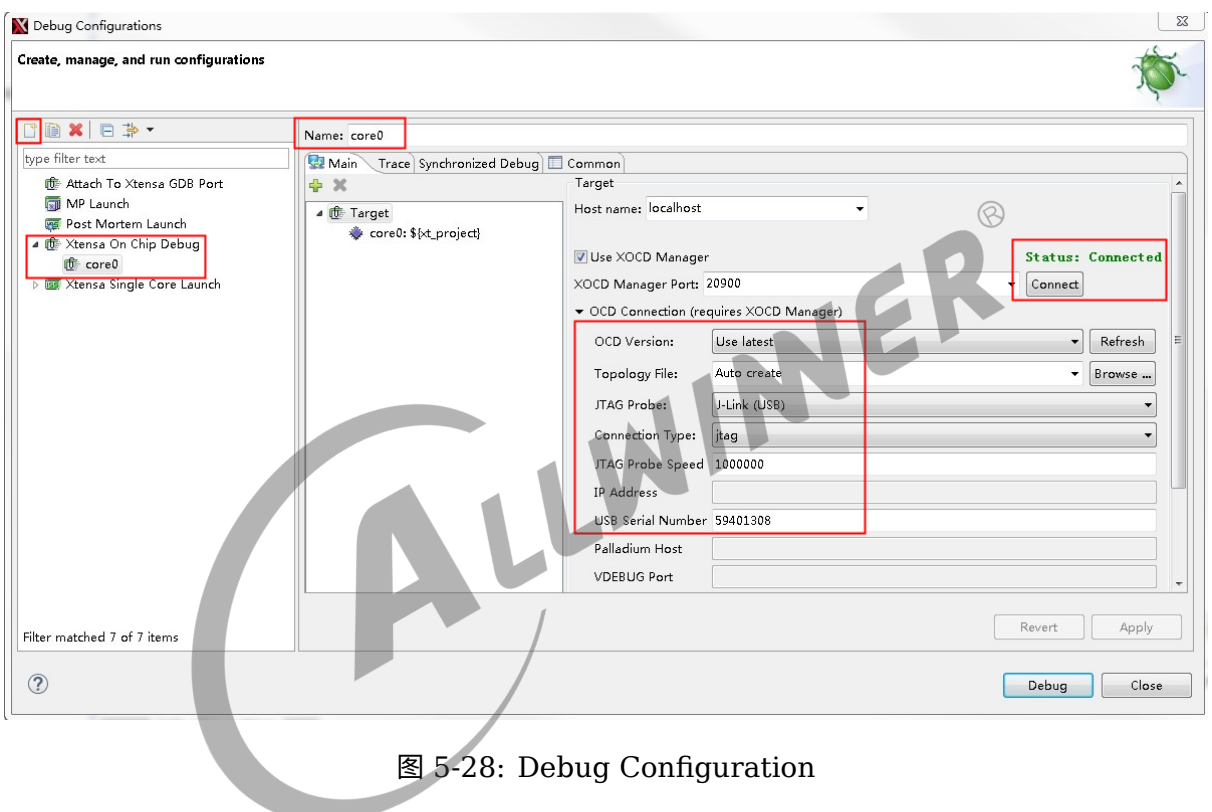

其中 JLink 的 USB 序列号可通过 J-Link Commander 获取:

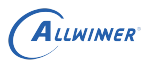

<span id="page-33-0"></span>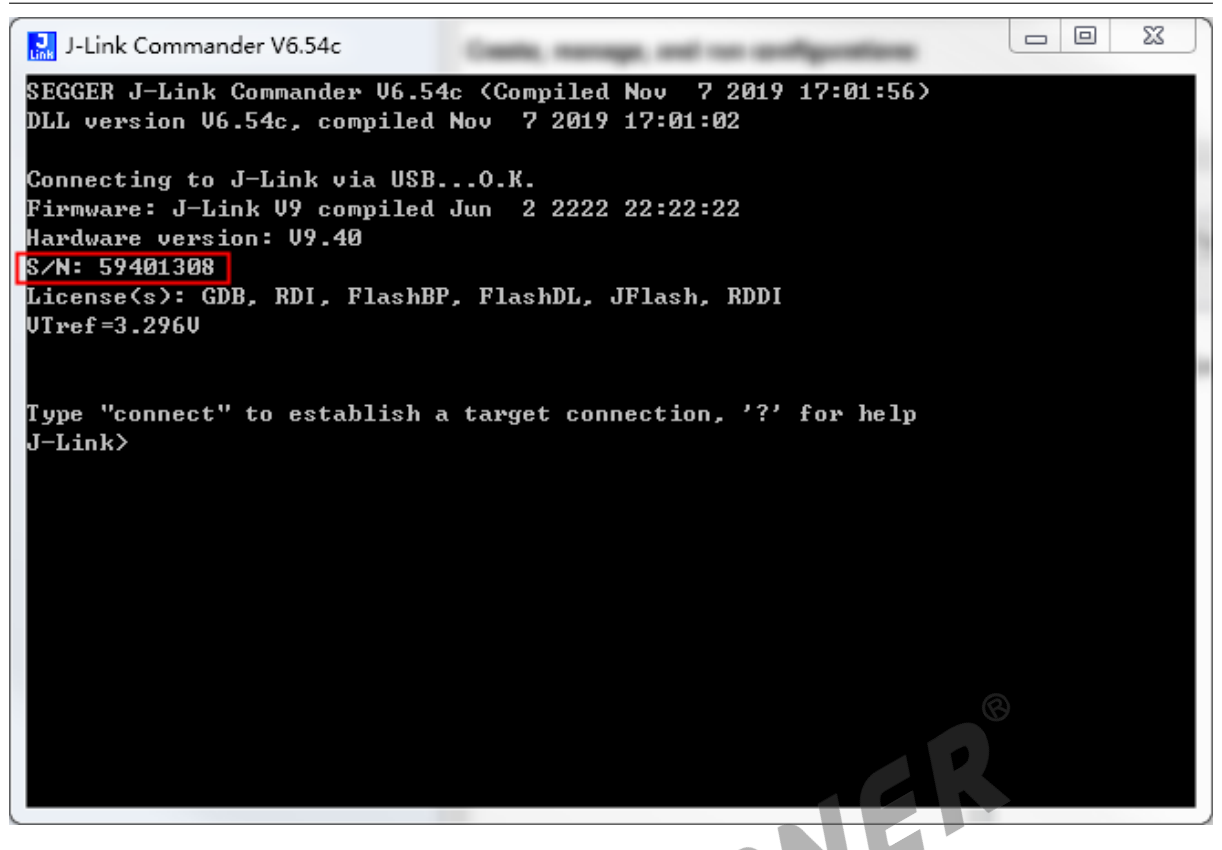

图 5-29: J-Link Commander

然后点击新建的 core0 config,进行进一步配置,这里基本上用默认配置即可:

<span id="page-33-1"></span>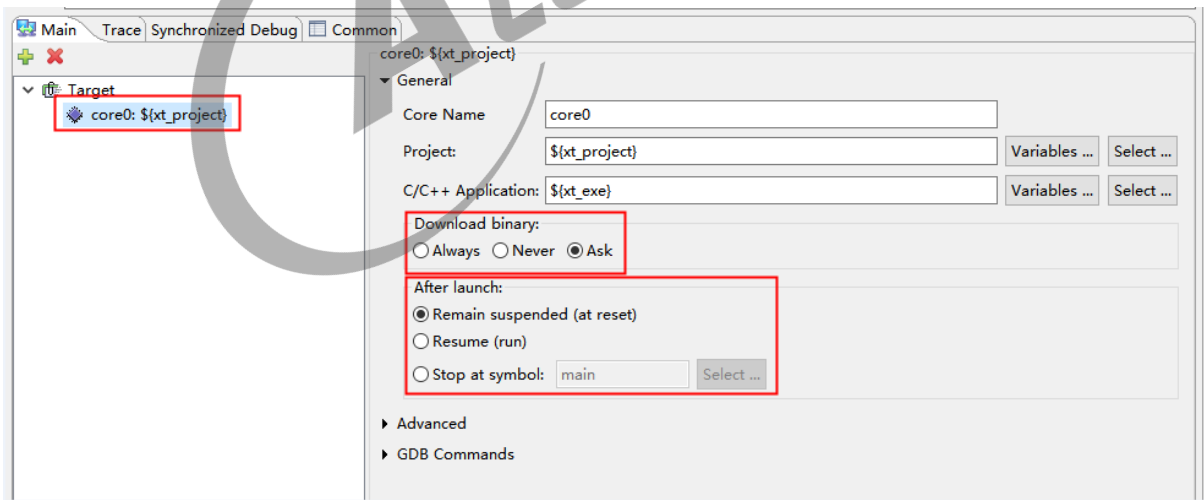

图 5-30: core0 config

某些平台是双核 DSP,如果需要双核同时 debug,则参照 core0,再新建一个 core1 config 即 可:

<span id="page-34-1"></span>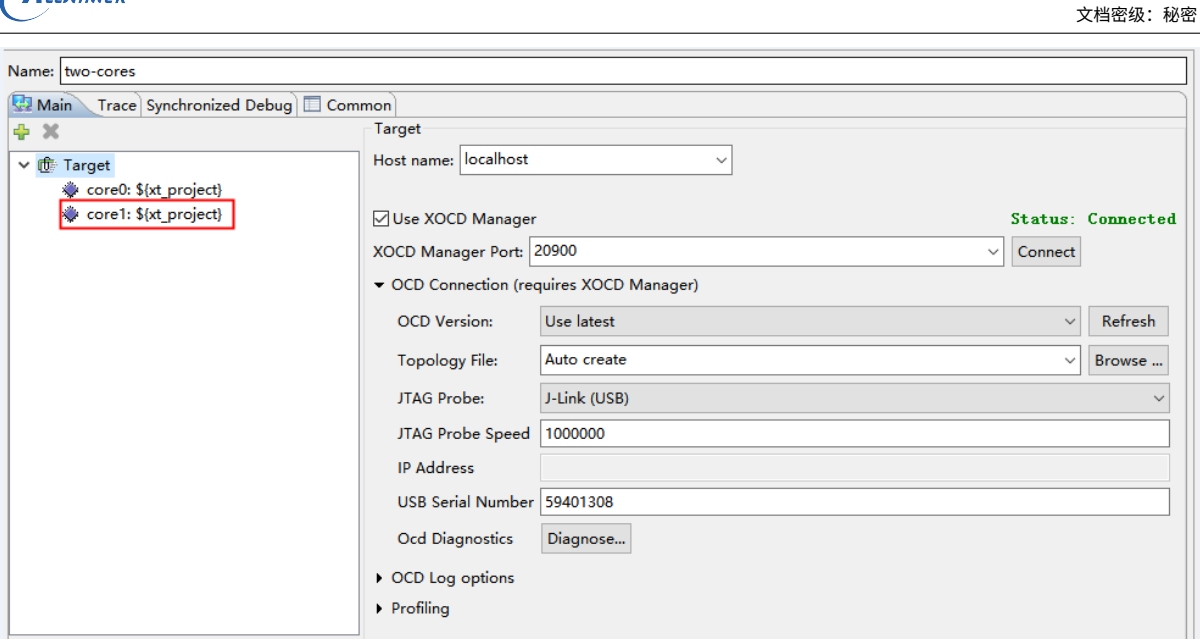

图 5-31: two cores config

### <span id="page-34-2"></span><span id="page-34-0"></span>**5.2.2.2 探测**

AUWINER

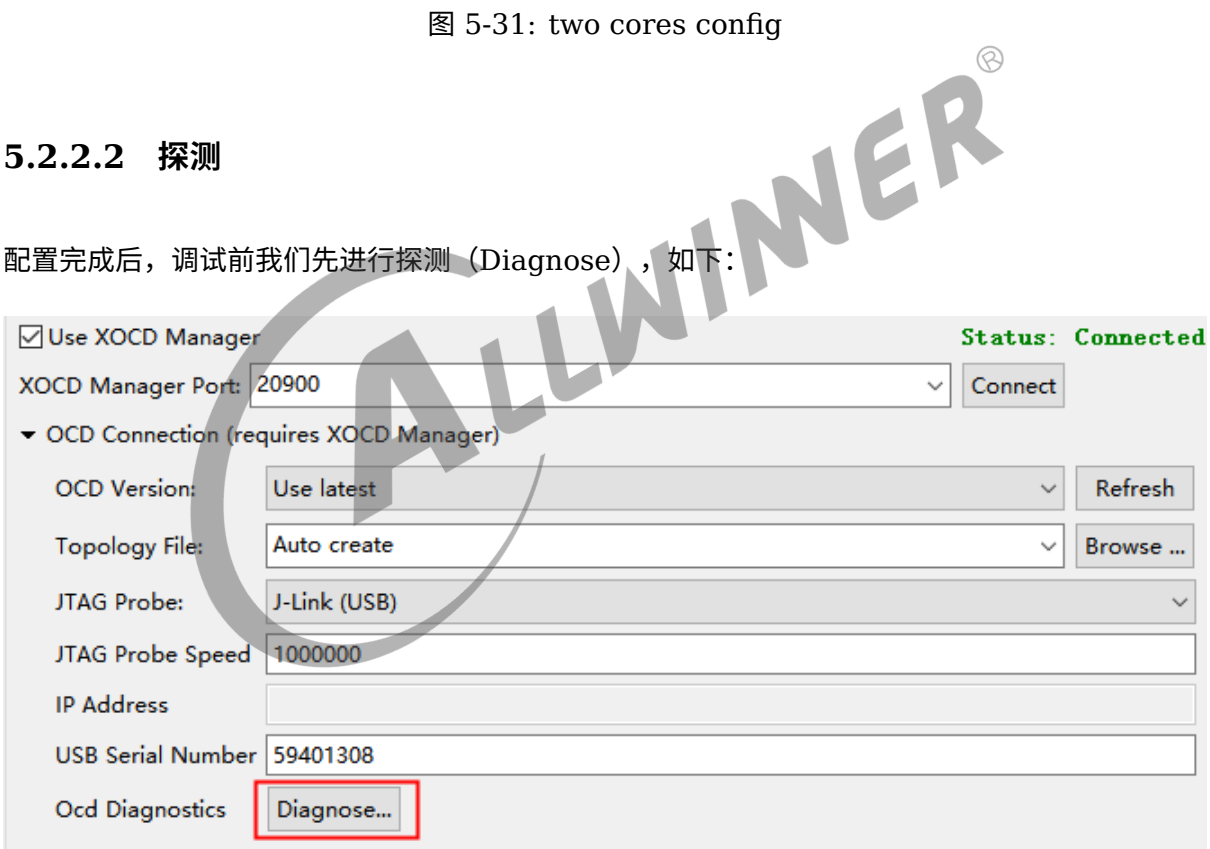

图 5-32: Diagnose

主要用于确认配置及 JLink 连接是否正常。若成功,则会返回当前活动的 DSP 核的情况,如:

<span id="page-35-0"></span>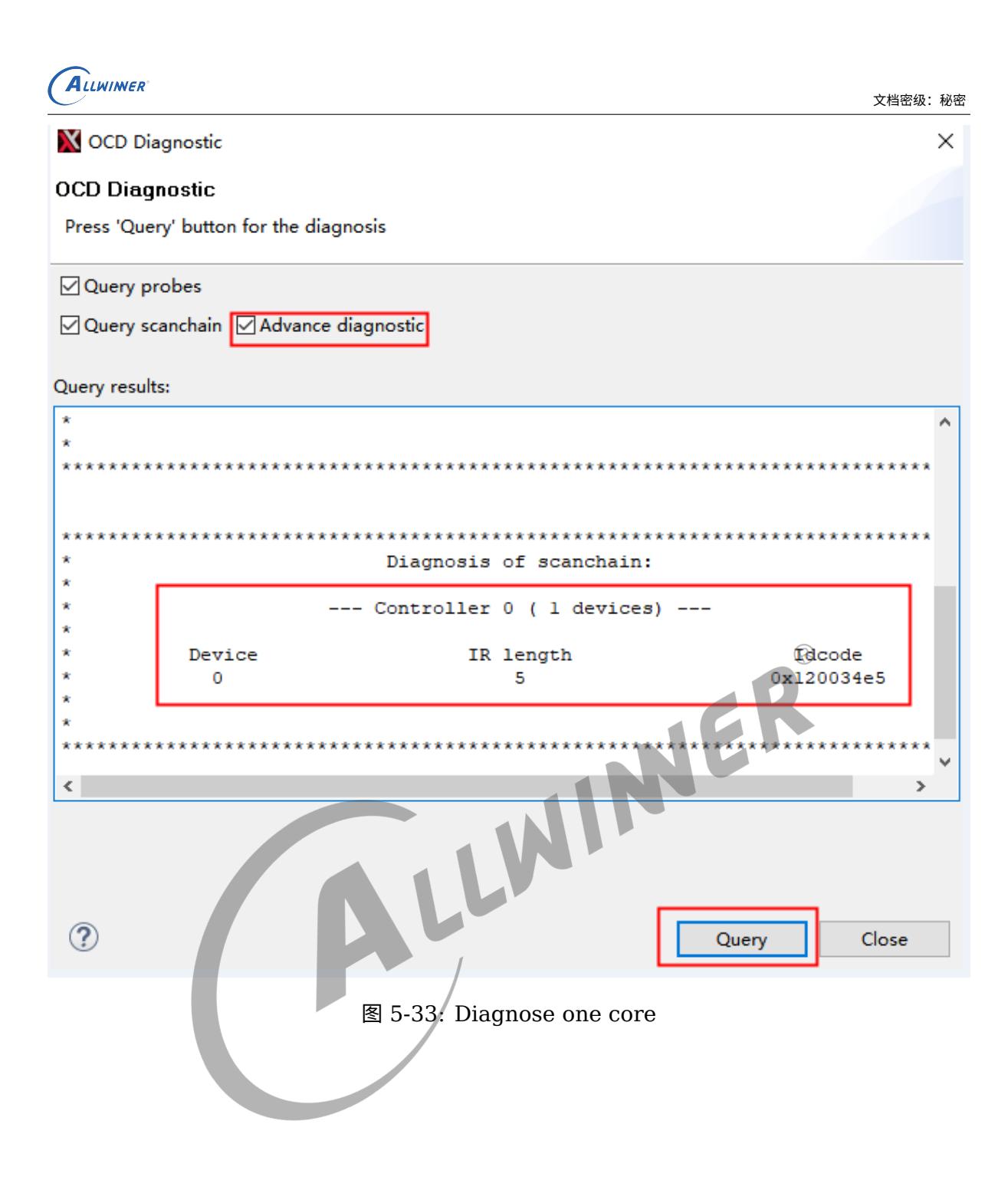

<span id="page-36-1"></span>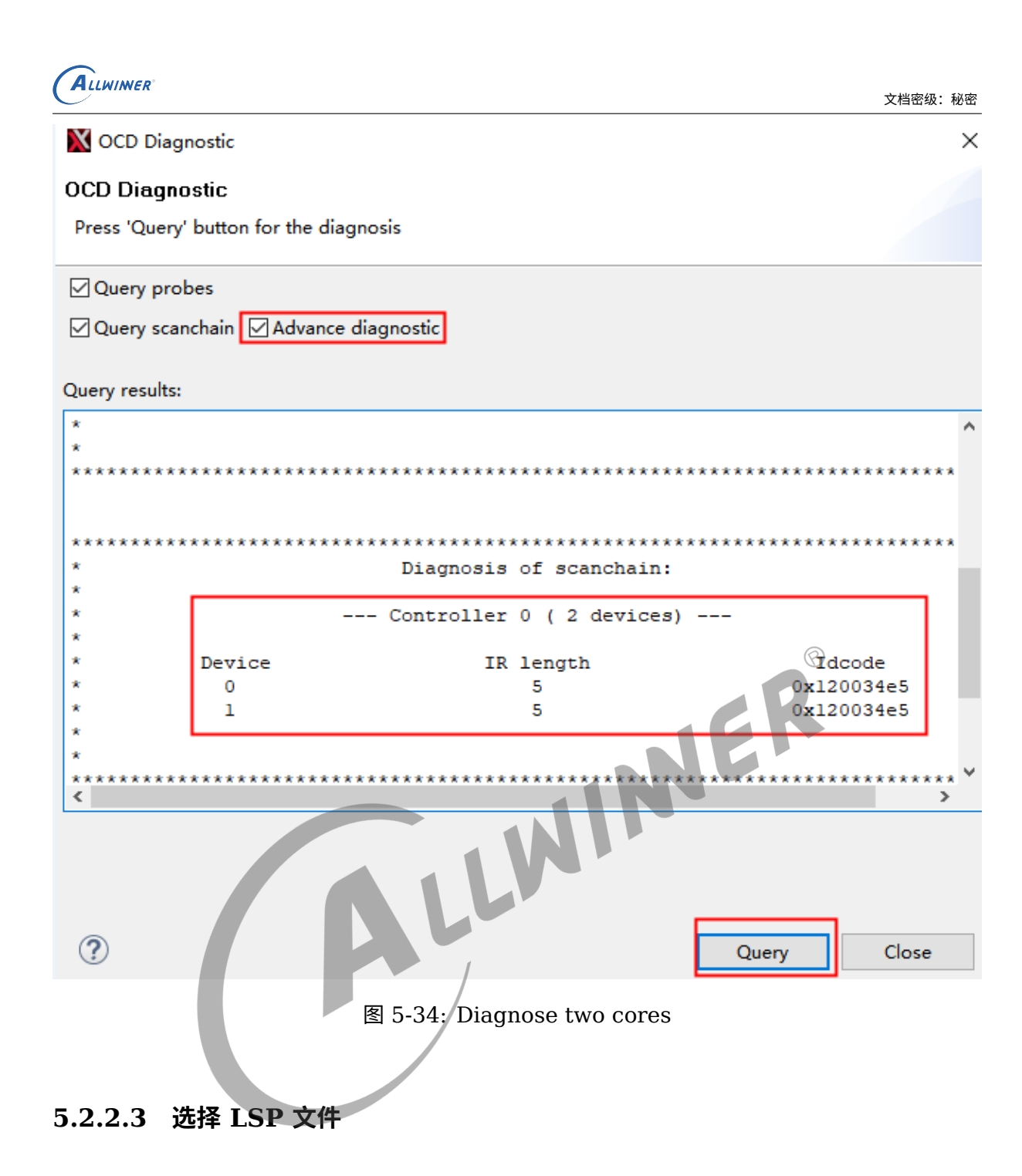

<span id="page-36-0"></span>在 Linux 中 DSP 工程,仿真和正常启动选用 LSP 文件是不一样的,需要手动配置

首先清楚编译环境,进入 menuconfig

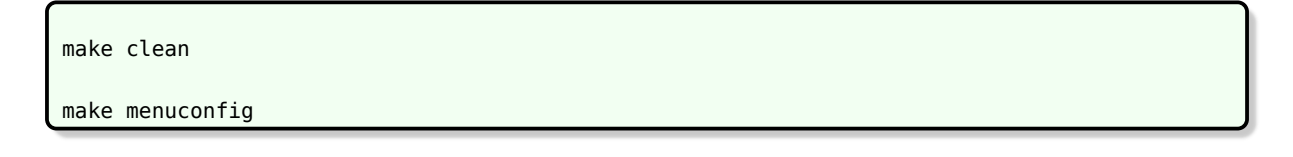

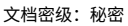

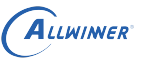

<span id="page-37-1"></span><span id="page-37-0"></span>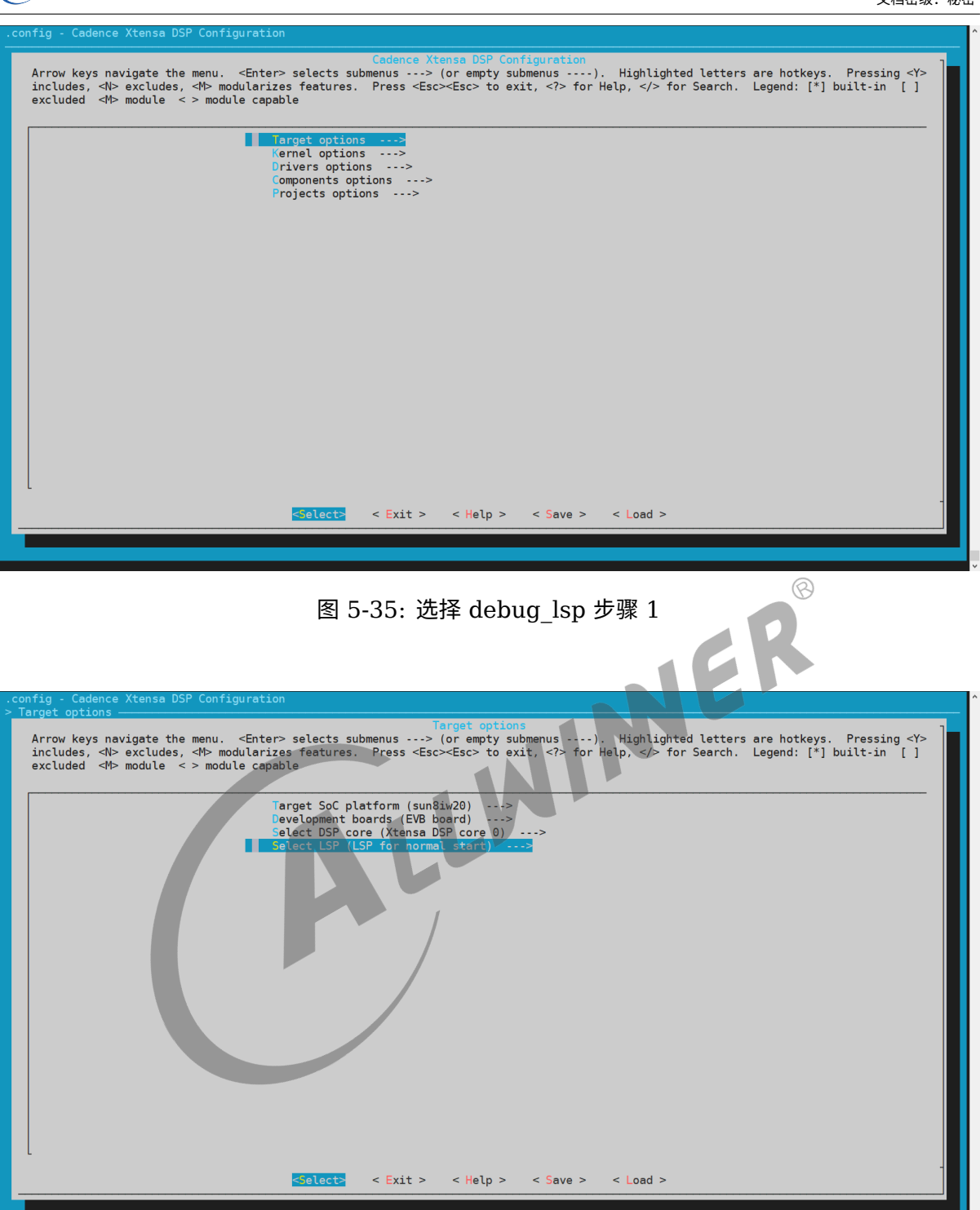

图 5-36: 选择 debug\_lsp 步骤 2

<span id="page-38-2"></span>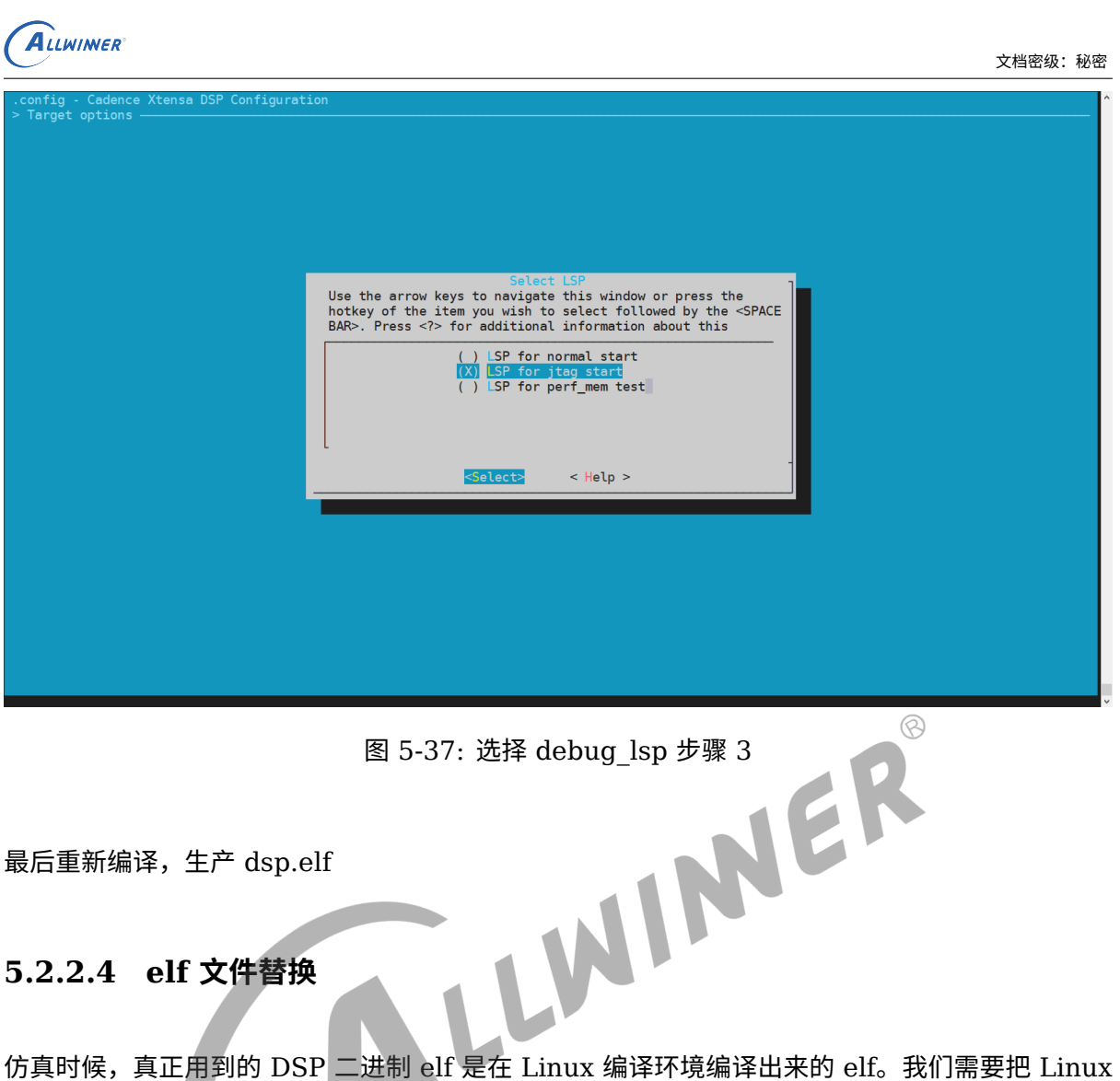

<span id="page-38-0"></span>中 DSP 工程编译出来 dsp.elf 替换掉 HelloWorld,再进行 debug

<workspace root>\Xplorer-8.0.13-workspaces\workspace\HelloWorld\bin\hifi4\_ss\_spfpu\_7\Debug HelloWorld ---- 替换成DSP的elf (注: binary名称需保留用"HelloWorld")

## <span id="page-38-1"></span>**5.2.2.5 单核调试**

Diagnose 正常后,就可以点击 Debug 按钮进行 Jtag 调试:

<span id="page-39-0"></span>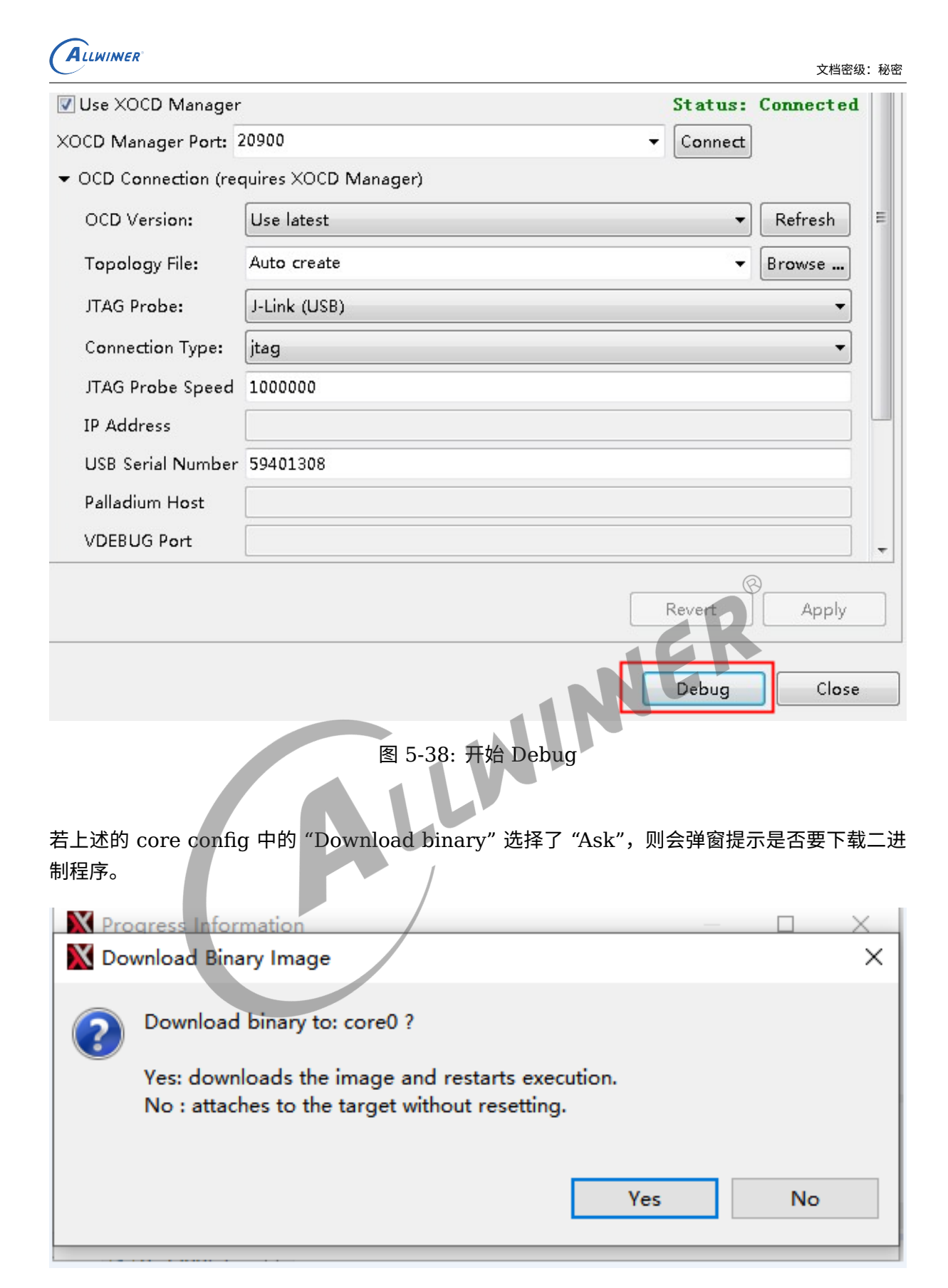

图 5-39: Download Binary Image

<span id="page-39-1"></span>若选择 "No",则仅进行 Jtag 连接; 若选择 "Yes",则先下载二进制程序,并复位 DSP 从 reset vector 重头开始跑起。

成功连接 Itag 后,则会看到进程及堆栈信息(注: 若仅进行 Itag 连接而并未下载 elf,则需要导 入符号表才能看到具体的函数名,跟 ARM DS-5 类似):

<span id="page-40-2"></span>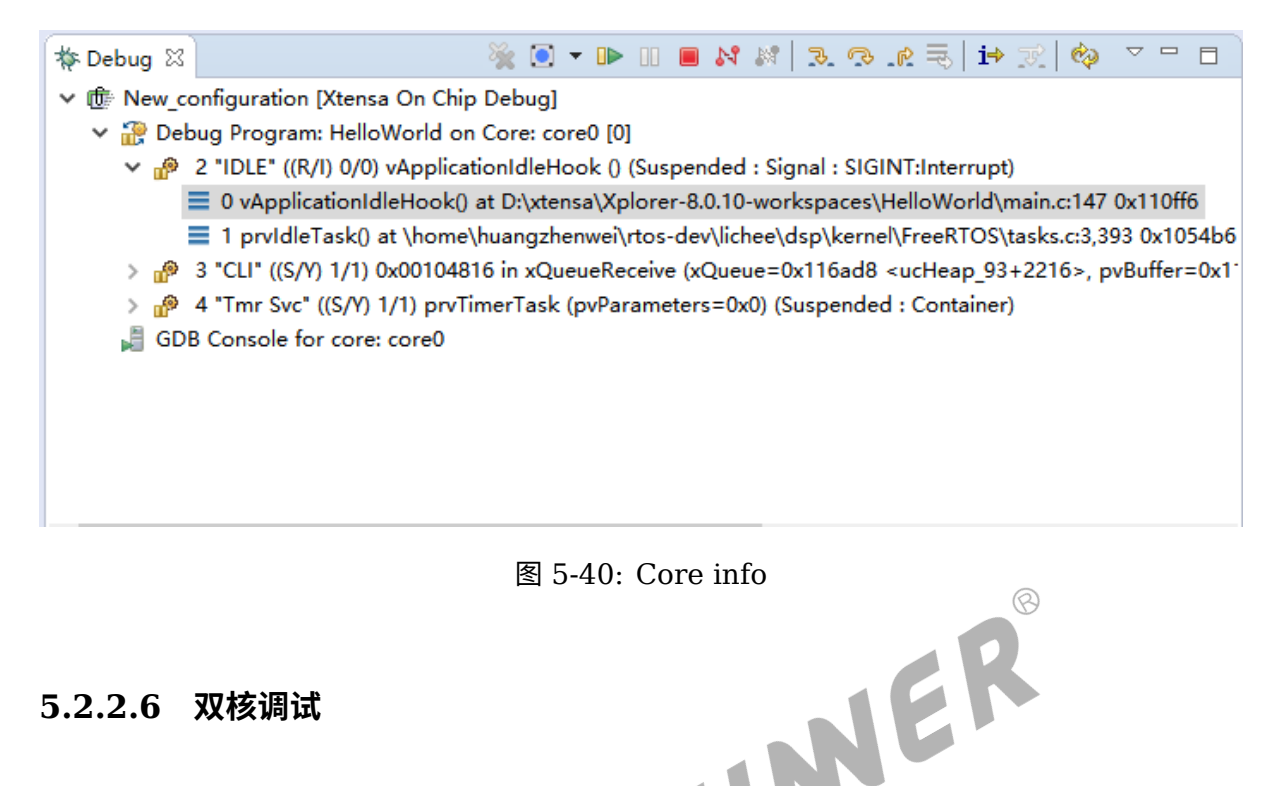

### <span id="page-40-0"></span>**5.2.2.6 双核调试**

双核调试跟单核调试操作类似,这里不重复叙述,成功连接后会显示两个核的信息:

<span id="page-40-3"></span> $\triangledown = \square$ BX ≋ 3 Q @ ∑ ∏ → ∑ © **参 Debug** 23 **DE** v r two-cores [Xtensa On Chip Debug] Debug Program: HelloWorld on Core: core0 [0] v n 1 start" () 0x0010f39d in LDtentox (x=3.5650547846196238e-308, n=1, perr=0x19a28c) (Suspended : C <sup>■</sup> 0 LDtentox() at \home\xpgcust\tree\RI-2019.1\ib\p4root\Xtensa\Target-libs\xclib\source\xxxdtent.h:6 = 1 divdi30 at \home\xpgcust\tree\RI-2019.1\ib\tools\swtools-x86\_64-linux\xtensa-elf\src\libgcc-xcc\lil Debug Program: HelloWorld on Core/core1 [0] ↓ (9 1 " start" () 0x1a002f82 in ?? () (Suspended : Signal : SIGINT:Interrupt)  $\equiv$  0 0x1a002f82 GDB Console for core: core0 GDB Console for core: core1

图 5-41: Two Cores info

## <span id="page-40-1"></span>**5.2.2.7 常用调试窗口**

连接成功后就可以进行常规的 debug,如设置断点、查看内存、查看寄存器等,都可以找到相应 的调试窗口,这里不一一赘述,需要自行摸索:

<span id="page-41-1"></span>

| ( ALLWINER         |     |        |                                                                                                    |  |                                | 文档密级:秘密                      |                    |
|--------------------|-----|--------|----------------------------------------------------------------------------------------------------|--|--------------------------------|------------------------------|--------------------|
|                    |     |        | (x)= Variables $\bigcirc$ Breakpoints $\boxtimes$ $\bigcirc$ Expressions $\bigcirc$ Registers $\bigwedge$ Tie Wires $\bigcirc$ Trace Capture |  |                                | $\qquad \qquad \blacksquare$ | 目                  |
|                    |     |        |                                                                                                    |  | $X \times e$ of $A \times  E $ |                              | $\bigtriangledown$ |
| <b>Breakpoints</b> | All | None 0 |                                                                                                    |  |                                |                              |                    |
|                    |     |        |                                                                                                    |  |                                |                              |                    |
|                    |     |        |                                                                                                    |  |                                |                              |                    |
|                    |     |        |                                                                                                    |  |                                |                              |                    |
|                    |     |        |                                                                                                    |  |                                |                              |                    |
|                    |     |        |                                                                                                    |  |                                |                              |                    |
|                    |     |        |                                                                                                    |  |                                |                              | $\rho_{\rm{b}}$    |
|                    |     |        |                                                                                                    |  |                                |                              |                    |
| $\leq$             |     |        |                                                                                                    |  |                                |                              |                    |

图 5-42: Debug Windows

 $\circledS$ 

## <span id="page-41-0"></span>**5.2.2.8 设置源文件路径**

当进行仿真时候,无法看到对应源文件,需要进行源文件路径设置 (特别注意的是 main.c 文件依 然无法查找):  $\overline{11}$ 

<span id="page-41-2"></span>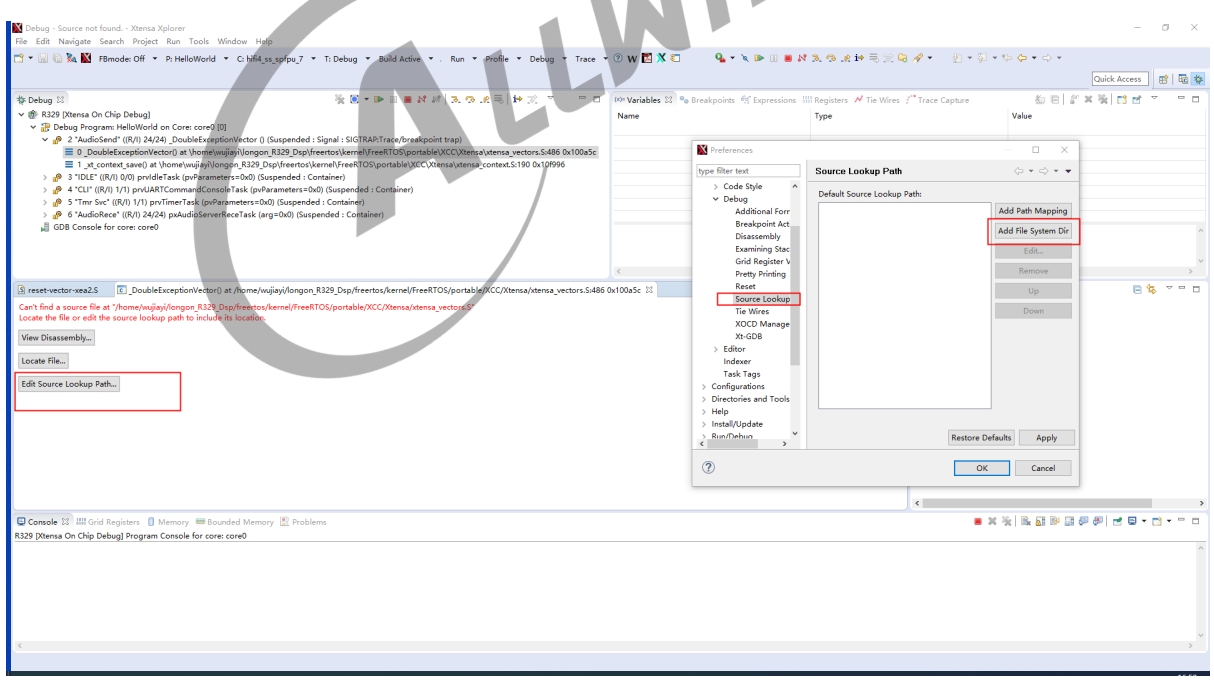

图 5-43: Source Lookup

### 设置好以后,查看 Navigator

<span id="page-42-0"></span>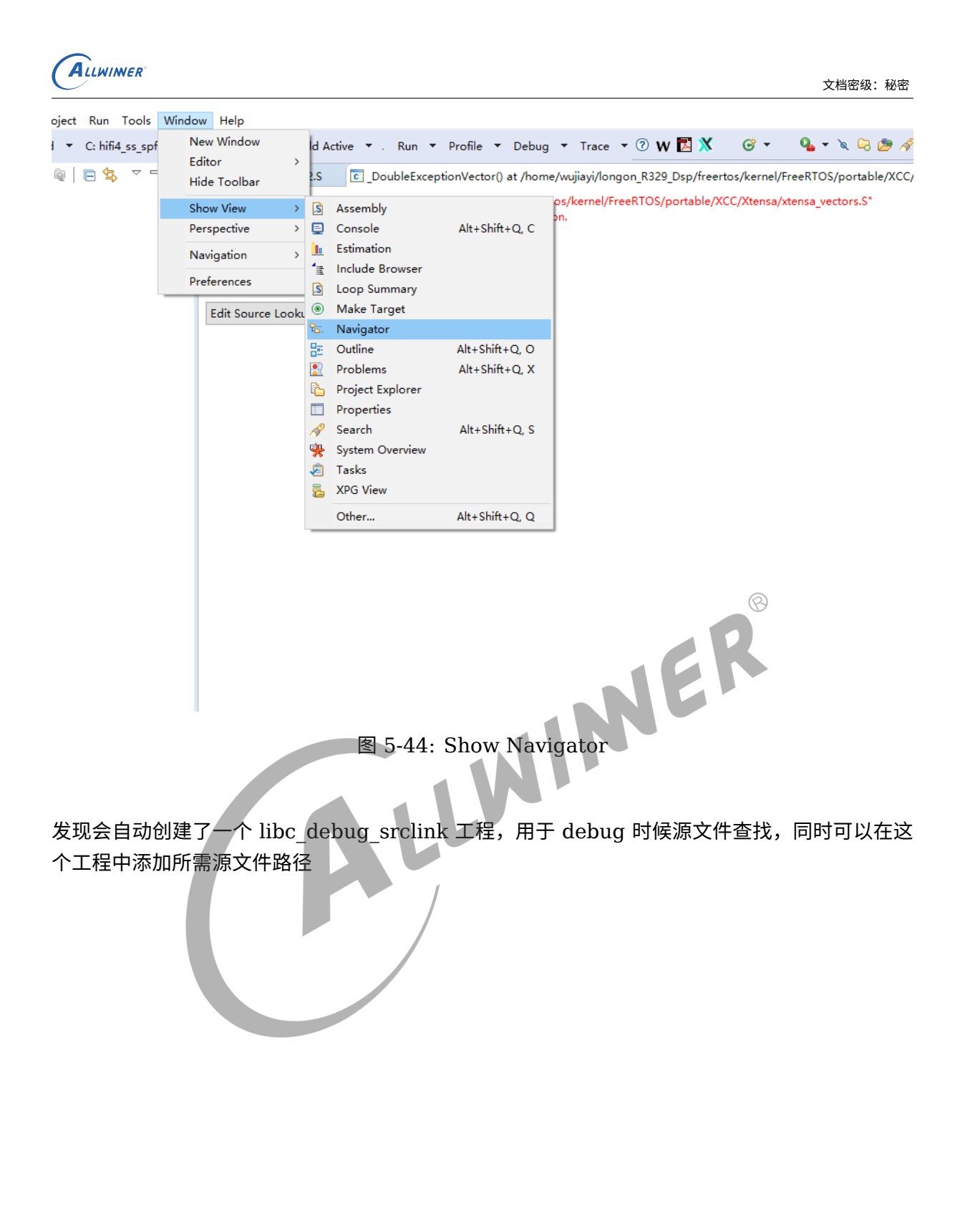

<span id="page-43-0"></span>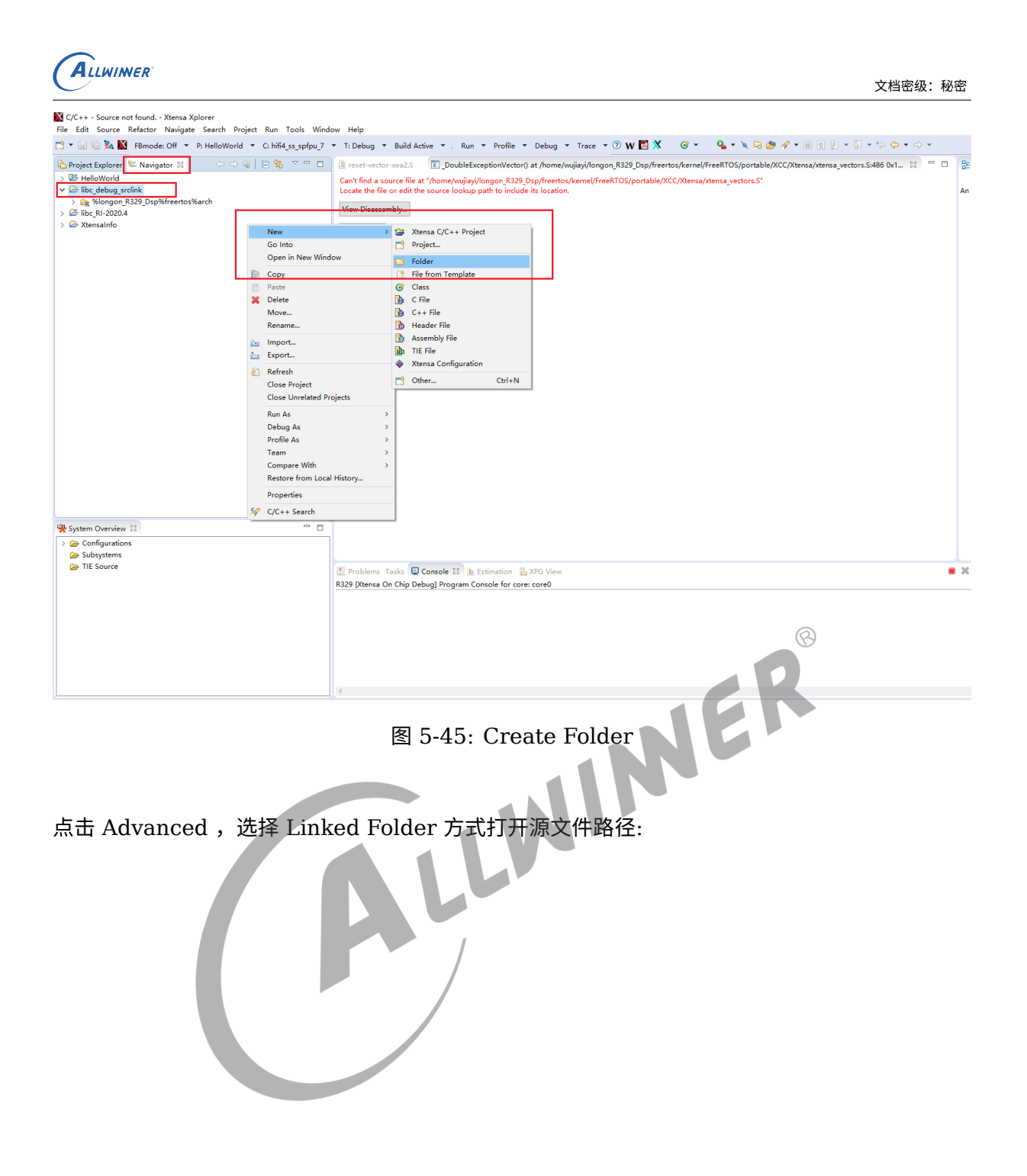

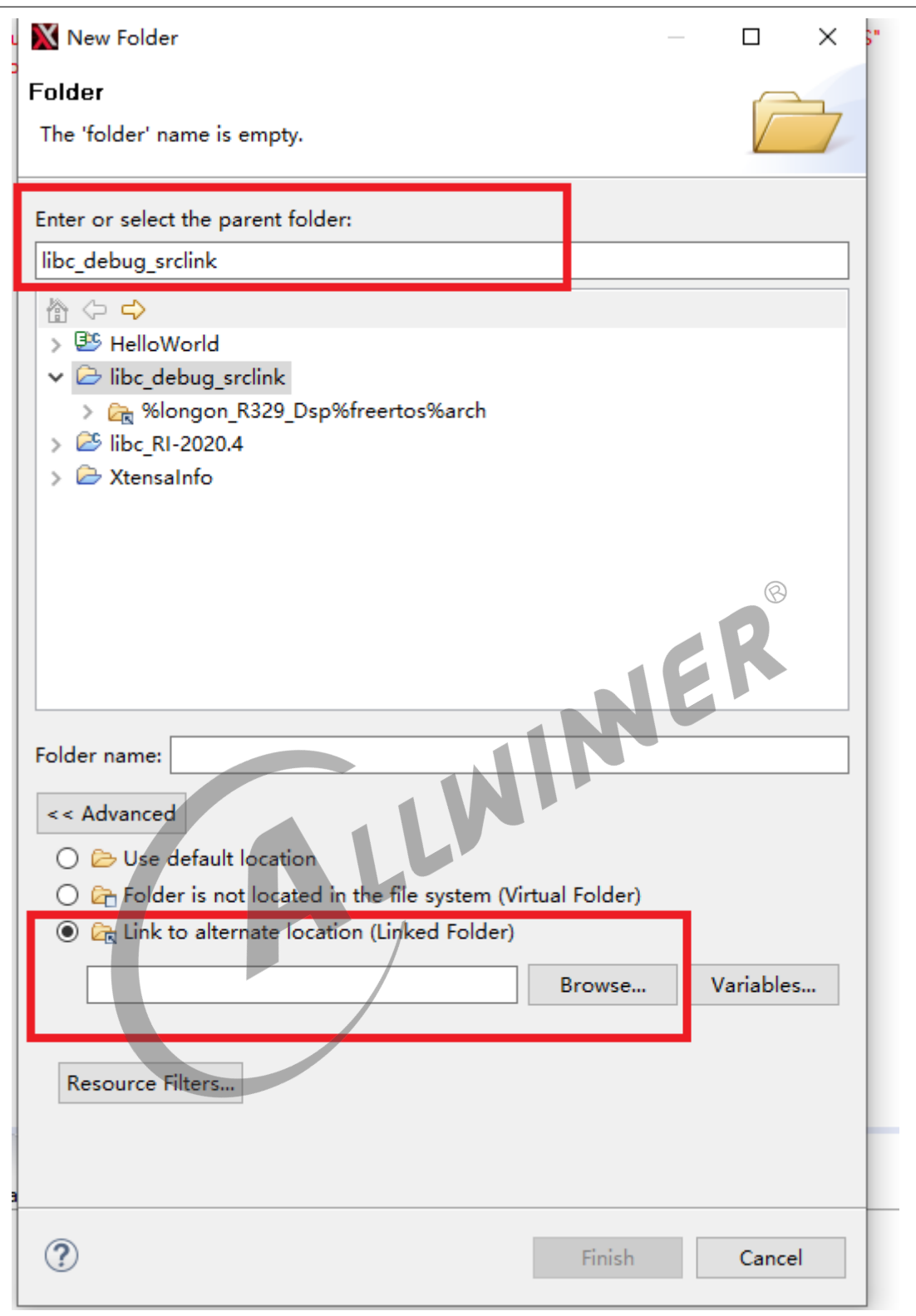

图 5-46: Create Folder

设置 OK 后, 就可以愉快的仿真,操作 (查看/打断点) 对应.c 文件

<span id="page-44-0"></span>ALLWINER

<span id="page-45-0"></span>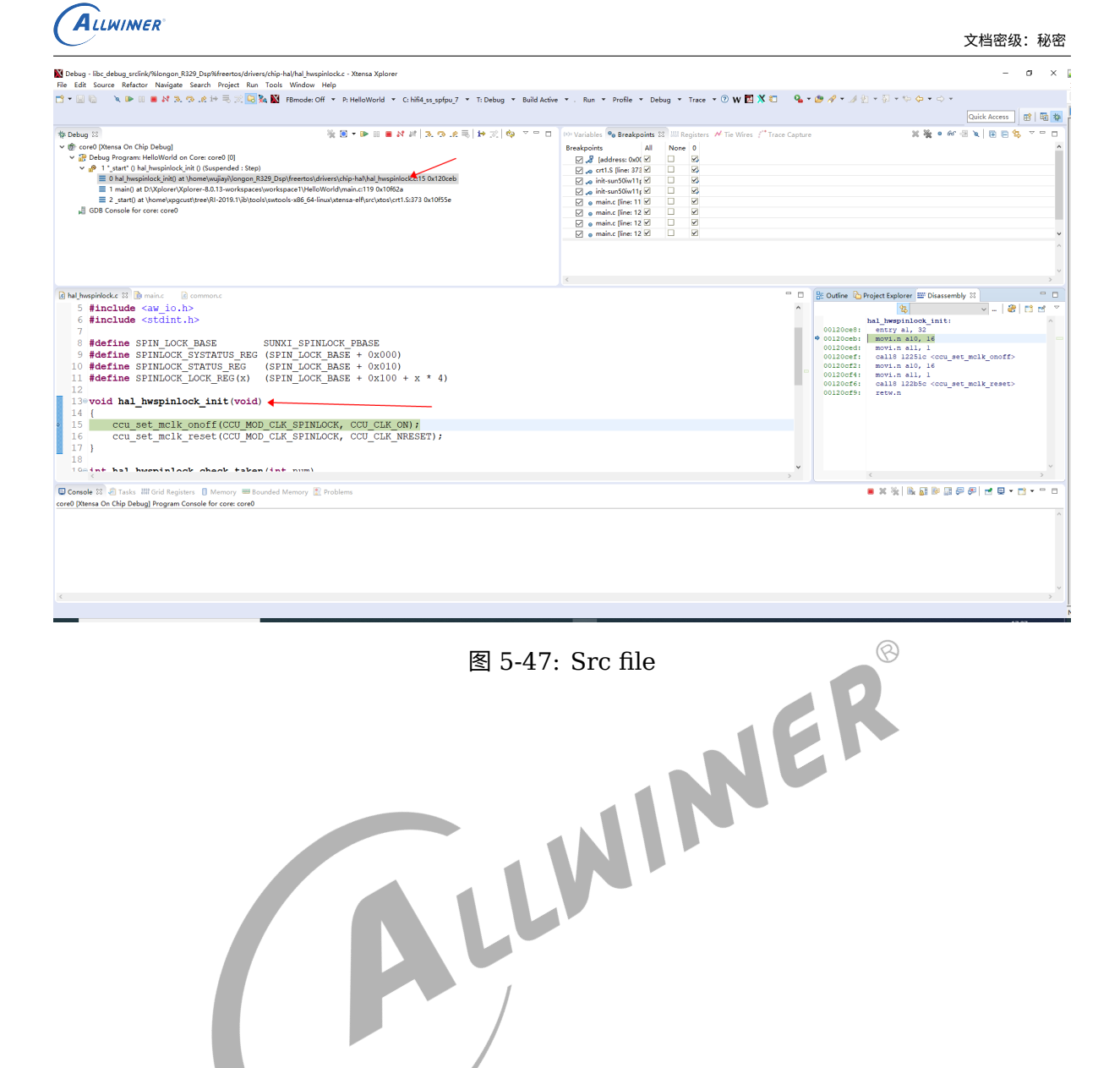

## <span id="page-46-0"></span>ALLWINER

## 6 系统

## <span id="page-46-1"></span>6.1 DSP 系统

## <span id="page-46-2"></span>6.1.1 LSP 文件

## <span id="page-46-3"></span>**6.1.1.1 LSP 作用**

根据官方文档《lsp\_rm.pdf》描述,LSP 文件本质上就是 Xtensa 定义的链接脚本,指明代码和 数据链接加载位置, 一般 LSP 文件存在 ldscripts 文件夹下。 1ER

例如在 SDK 目录下:

<root>/arch/sun8iw20/lsp/dsp0/ldscripts

存在 4 个 LSP 文件,这里 SDK 默认使用 elf32xtensa.x

### <span id="page-46-4"></span>**6.1.1.2 LSP 生成**

LSP 文件一般情况下由以下 3 个文件生成:

- 1. 内存映射规则 (memmap.xmm文件)
- 2. specs文件,描述所需要链接的目标文件和库文件;
- 3. 链接所需的目标文件和库文件;

执行如下命令,重新生产 LSP

xt-genldscripts -b <lspDir>

例如:

```
进入目录 <root>/arch/sun8iw20/lsp/dsp0/
执行命令 xt-genldscripts -b dsp0
```
重新生成会显示如下信息:

New linker scripts generated in dsp0/ldscripts

## <span id="page-47-0"></span>6.1.2 memmap 文件

这里以一个基本的内存映射规则 memmap.xmm 进行分析,如下所示:

```
/*该脚本只用到sram*/
BEGIN sram
0x100800: sysram : sram : 0x1cf800 : executable, writable ;
/* 0x100800 表示这片内存起始地址
* sysram 表示这片内存是系统ram,还有其他属性例如 sysrom
* sram 表示这片内存的名字
* 0x1cf800 表示这片内存的大小
* executable, writable 表示这片内存的属性是代码可以执行,数据可以写。
*/
                                                                      \circledRsram0 : F : 0x100800 - 0x100bff : .ResetVector.text .ResetHandler.literal .ResetHandler.
   text;
/* sram0 表示sram内存里面的一小片内存的名称
* F 表示sram0是不可更改区域,一般用于存放中断向量表或者异常向量
* 0x100800 - 0x100bff 表示这片内存的范围
* .ResetVector.text .ResetHandler.literal .ResetHandler.text 表示这片内存存放的段
*/
sram1 : F : 0x100c00 - 0x100d7b : .WindowVectors.text .Level2InterruptVector.literal;
sram2 : F : 0x100d7c - 0x100d9b : .Level2InterruptVector.text .Level3InterruptVector.
   literal;
sram3 : F : 0x100d9c - 0x100dbf : .Level3InterruptVector.text .DebugExceptionVector.
   literal;
sram4 : F : 0x100dc0 - 0x100dfb : .DebugExceptionVector.text .NMIExceptionVector.literal;
 sram5 : F : 0x100dfc - 0x100e1b : .NMIExceptionVector.text .KernelExceptionVector.literal;
 sram6 : F : 0x100e1c - 0x100e3b : .KernelExceptionVector.text .UserExceptionVector.literal
    ;
sram7 : F : 0x100e3c - 0x100e5b : .UserExceptionVector.text .DoubleExceptionVector.literal
    ;
sram8 : F : 0x100e5c - 0x2cffff : STACK : HEAP : .DoubleExceptionVector.text .sram.rodata
    .rodata .sram.literal .literal .sram.text .text .sram.data .data .sram.bss .bss;
END sram
```
在 D1 工程,memmap.xmm 书写规则可以参考:

<root>/arch/sun8iw20/lsp/dsp0/memmap.xmm

## <span id="page-48-0"></span>6.1.3 启动

## <span id="page-48-1"></span>**6.1.3.1 DSP 复位入口**

根据内存映射规则 memmap.xmm , 路径为:

<root>/arch/sun8iw20/lsp/dsp0/memmap.xmm

DSP 复位入口为 0x400660, 存放着段.ResetVector.text , 中断向量表首地址 0x401000

```
VECRESET=0x400660
VECSELECT=0x1
VECBASE=0x401000
BEGIN iram0
    0x400000: instRam : iram0 : 0x10000 : executable, writable ;
                                                                           \circledcirciram0_0 : F : 0x400000 - 0x40065f : .oemhead.text .oemhead.literal;
    iram0_1 : F : 0x400660 - 0x400fff : .ResetVector.text .ResetHandler.literal .
    ResetHandler.text;
    iram0_2 : F : 0x401000 - 0x40117b : .WindowVectors.text .Level2InterruptVector.literal;
    iram0_3 : F : 0x40117c - 0x40119b : .Level2InterruptVector.text .Level3InterruptVector.
    literal;
    iram0 4 : F : 0x40119c - 0x4011bb : .Level3InterruptVector.text .DebugExceptionVector.
    literal;
    iram0_5 : F : 0x4011bc - 0x4011db : .DebugExceptionVector.text .NMIExceptionVector.
    literal;
    iram0 6 : F : 0x4011dc - 0x4011fb : .NMIExceptionVector.text .KernelExceptionVector.
    literal;
    iram0_7 : F : 0x4011fc - 0x40121b : .KernelExceptionVector.text .UserExceptionVector.
    literal;
    iram0 8 : F : 0x40121c - 0x40123b : .UserExceptionVector.text .DoubleExceptionVector.
    literal;
    iram0_9 : F : 0x40123c - 0x40ffff : .DoubleExceptionVector.text .iram0.literal .iram0.
    text;
END iram0
BEGIN ddr1
0x32000000: sysram : ddr1 : 0x100000 : executable, writable ;
ddr1_0 : C : 0x32000000 - 0x320fffff : STACK : HEAP: .ddr1.rodata .rtos.rodata .rodata .
    clib.data .clib.percpu.data .rtos.percpu.data .rtos. data .FSymTab .stubTab .ddr1.
    data .data .literal .rtos.literal .clib.literal .clib.text .rtos.text .text .clib.
    percpu.bss .rtos.percpu.bss .r tos.bss .ddr1.bss .bss;
END ddr1
```
## <span id="page-48-2"></span>**6.1.3.2 \_ResetHandler 复位函数**

\_ResetHandler 复位函数链接到.ResetVector.text 段中, 对应文件 reset-vector-xea2.S , 最 终调用 \_start 函数

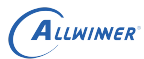

### <span id="page-49-0"></span>**6.1.3.3 \_start 函数**

start 函数位于 crt1.S(配置好 C 运行环境, 例如配置 stack、清 bss 段、调用 board\_init, 调 用 clibrary\_init 等等), start 函数先调用 board\_init , 进行板级初始化, 接着调用 main 函 数 (由开发者实现)。

我们需要关注的是 board\_init 和 main。board\_init 顾名思义就是板级初始化操作,这个需要由 用户自行定义,针对 D1,位于:

```
<root>/arch/sun8iw20/init-sun8iw20.c:
```
main 则是用户程序的入口点,上述也提到,由每个 project 自行实现, 位于:

<root>/projects/d1/src/main.c

## <span id="page-49-1"></span>6.1.4 cache 控制器

关于 cache 操作,当我们使用的内存是支持 cache 属性的时候,原则上需要注意 cache 的 invalidate 和 writeback 操作:

```
xthal_icache_all_invalidate() - Invalidate entire instruction cache
xthal_dcache_all_invalidate() - Invalidate entire data cache (and L2 cache)
xthal_dcache_all_writeback() - Writeback entire data cache (and L2 cache)
xthal_dcache_all_writeback_inv() - Writeback and invalidate dcache (and L2 cache)
xthal_icache_region_invalidate() - Invalidate range of addresses from instruction cache
xthal_dcache_region_invalidate() - Invalidate range of addresses from data cache (and L2
    )
xthal dcache region writeback() - Writeback range of addr. from data cache (and L2)
xthal_dcache_region_writeback_inv() - Writeback and invalidate range of addr. from data
    cache (and L2)
```
## <span id="page-49-2"></span>6.1.5 中断

### <span id="page-49-3"></span>**6.1.5.1 中断等级**

- 1. Low-Level Interrupts 处理中断速度较慢,中断会跳转到 UserExceptionVector 或者 KernelExceptionVector
- 2. Mid-Level Interrupts 处理中断速度比 Low-Level Interrupts 要快,命名规则是 Level2InterruptVector, Level3InterruptVector
- 3. High-Level Interrupts 最快的中断(具有最低的延迟),用汇编代码书写

用户主要关注 Low-Priority Interrupts 和 Medium-Priority Interrupts,这两个优先级的中 断处理函数可以用 C 实现。

以 Allwinner 的 Xtensa core configuration 为例, 结合 freeRTOS Xtensa port 的实现, 梳 理出中断处理流程如下图:

<span id="page-50-2"></span>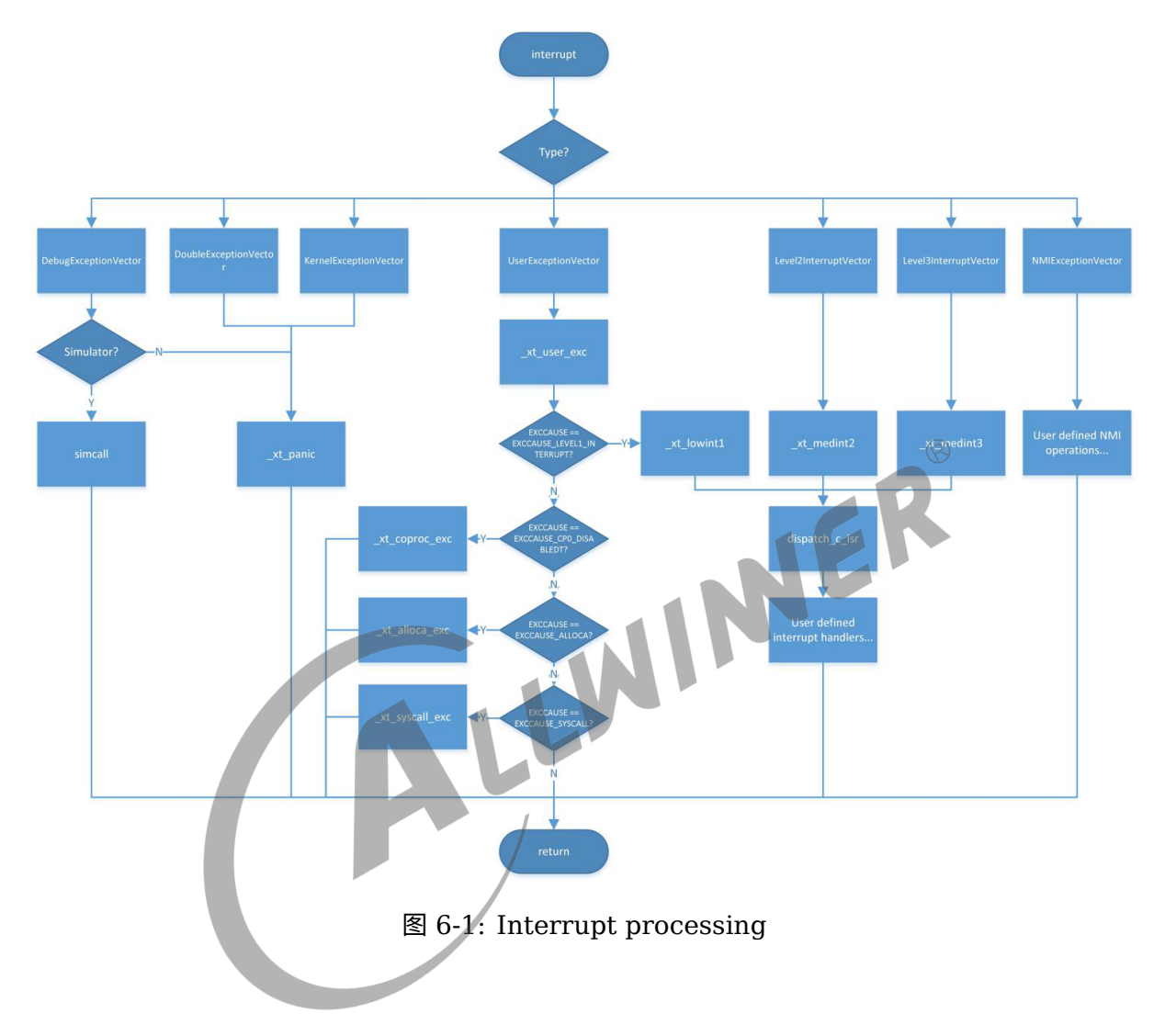

## <span id="page-50-0"></span>6.2 FreeRTOS 系统

## <span id="page-50-1"></span>6.2.1 FreeRTOSConfig.h 配置

本章节描述一些常用和关键的宏定义

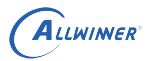

### <span id="page-51-0"></span>**6.2.1.1 调度器**

/\* 置 1: RTOS 使用抢占式调度器;置 0: RTOS 使用协作式调度器 \* \* 在多任务管理机制上,操作系统可以分为抢占式和协作式两种。 \* 抢占式:高优先级任务可以抢占低优先级任务 \* 协作式: 是任务主动释放 CPU 后,切换到下一个任务。 \*/ #define configUSE\_PREEMPTION 1 /\* 置 1: 时间片轮询 \* \* 处于就绪态的多个相同优先级任务将会以时间片切换的方式共享处理器 \*/ #define configUSE\_TIME\_SLICING 1

### **6.2.1.2 系统节拍**

<span id="page-51-1"></span>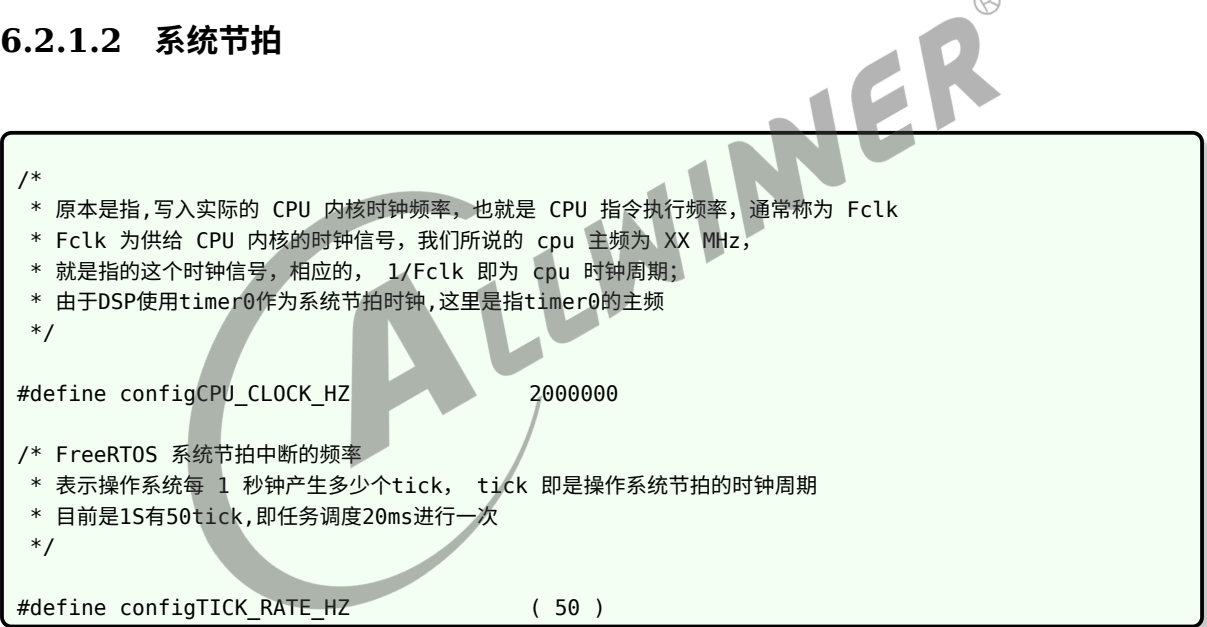

## <span id="page-51-2"></span>**6.2.1.3 任务优先级**

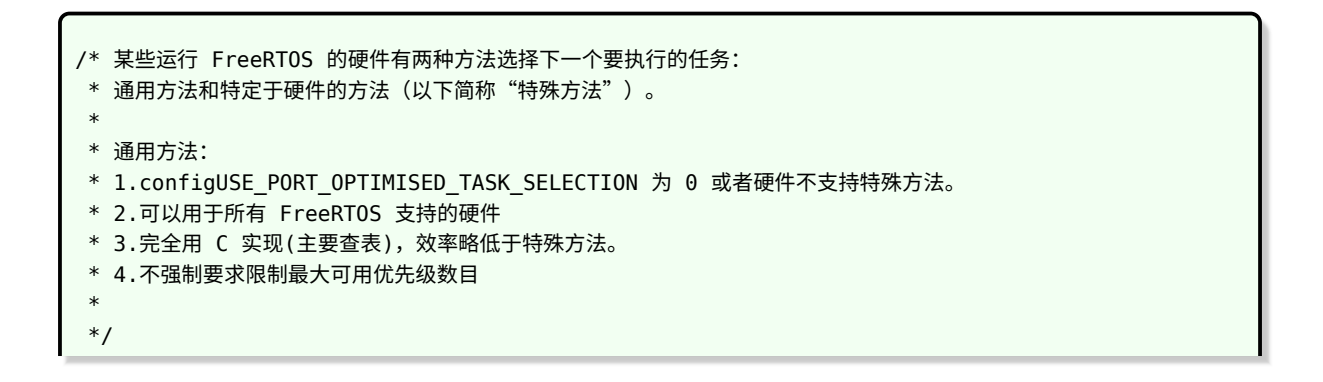

#define configUSE PORT OPTIMISED TASK SELECTION 0 /\* \* 任务优先级最大值为25,可以选择标号0-24,标号越大任务优先级越高 \*/ #define configMAX\_PRIORITIES ( 25 )

### <span id="page-52-0"></span>**6.2.1.4 任务堆**

<span id="page-52-1"></span>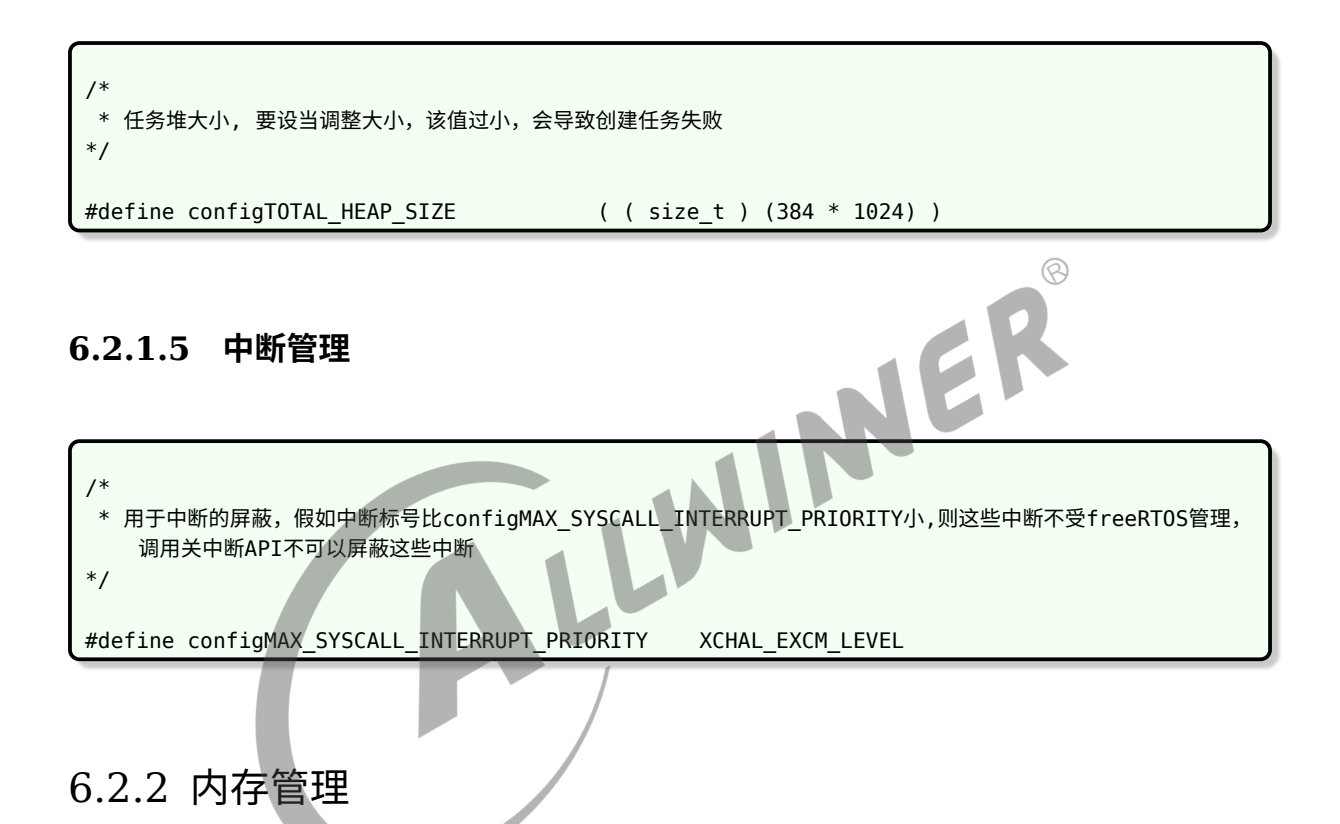

<span id="page-52-2"></span>当前内存分配有如下两种方式:

1. C库的malloc/free(当前使用的是默认的Xtensa的C库——xclib),堆的起始跟结束地址由链接脚本指定;

2. freeRTOS MemMang heap\_1/2/3/4/5的实现 pvPortMalloc/vPortFree, 若采用heap\_3, 则是封装了C库的 malloc/free,跟1描述一致;其余实现的堆则用静态分配方式分配;

heap x 内存分配方式比较:

heap 1 - 最简单,不允许释放内存; heap\_2 – 允许释放内存,但不能合并相邻的空闲块; heap 3 - 简单包装标准的malloc()和free()以确保线程安全; heap 4 - 合并相邻的空闲块以避免碎片,包括绝对地址放置选项; heap\_5 - 按照heap\_4,具有跨多个不相邻的内存区域扩展堆的能力;

目前默认选择 heap\_4 内存管理模式。

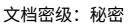

<span id="page-53-0"></span>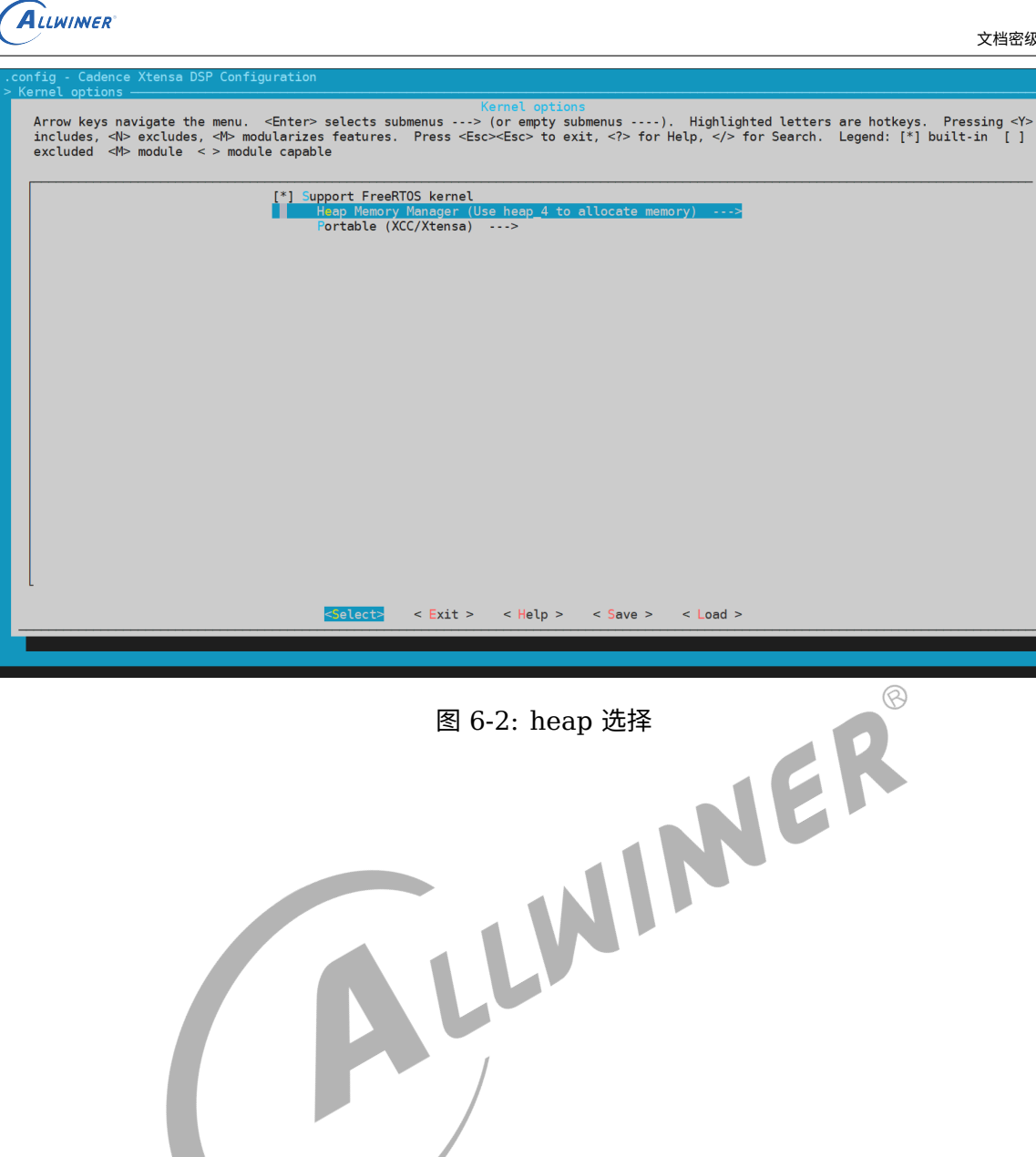

## <span id="page-54-0"></span>调试组件

## <span id="page-54-1"></span>7.1 串口调试

### 一般情况下,会预留一个串口给 DSP 作为调试用于,在命令终端输入 help,会输出可以用到命 令行

<span id="page-54-2"></span>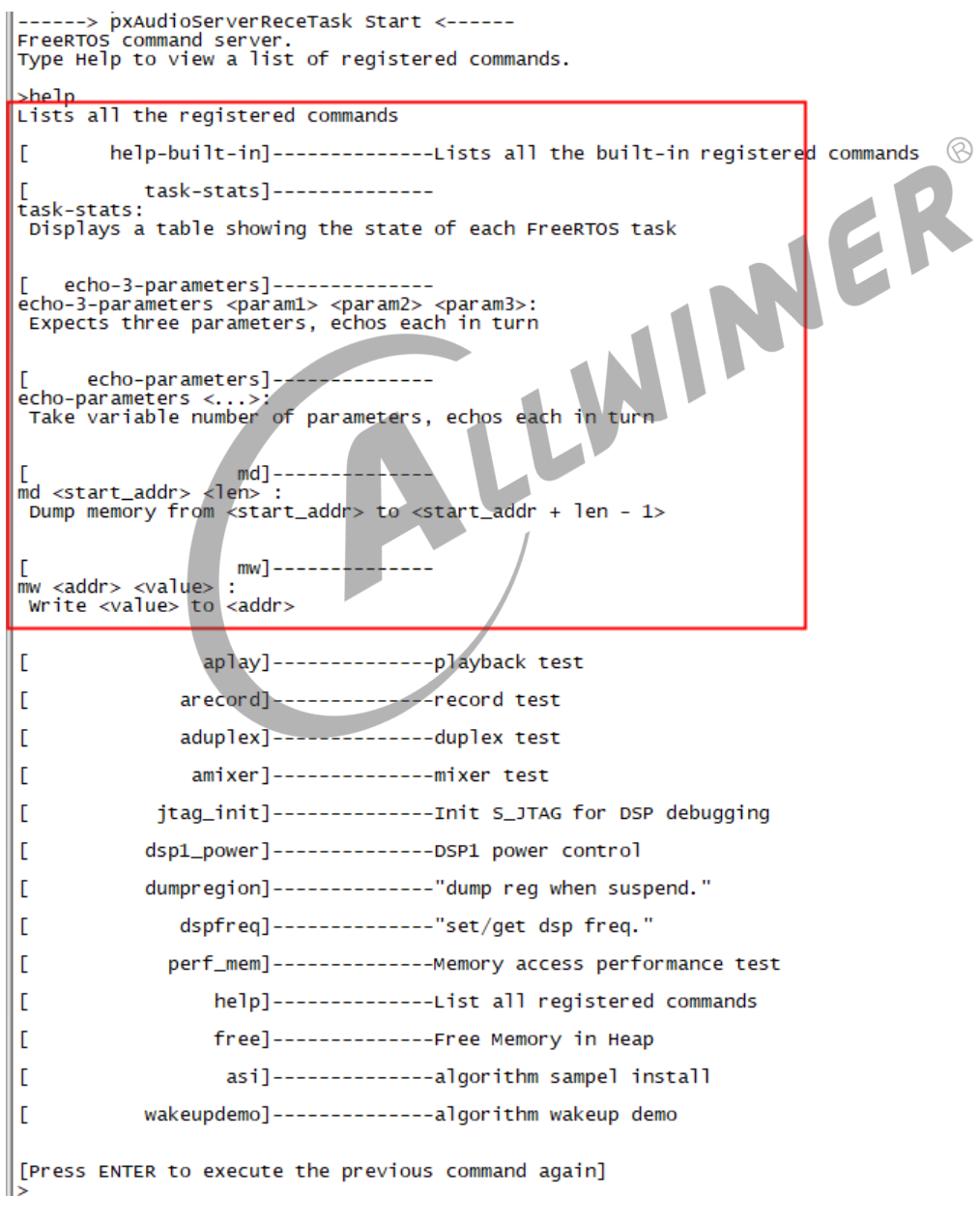

图 7-1: dsp\_uart 输出

同时我们可以新增自己需要命令,利用宏 FINSH\_FUNCTION\_EXPORT\_CMD 将命令添加到 列表中, 具体流程可以参考以下目录命令的实现

<root>components/aw/testbench/

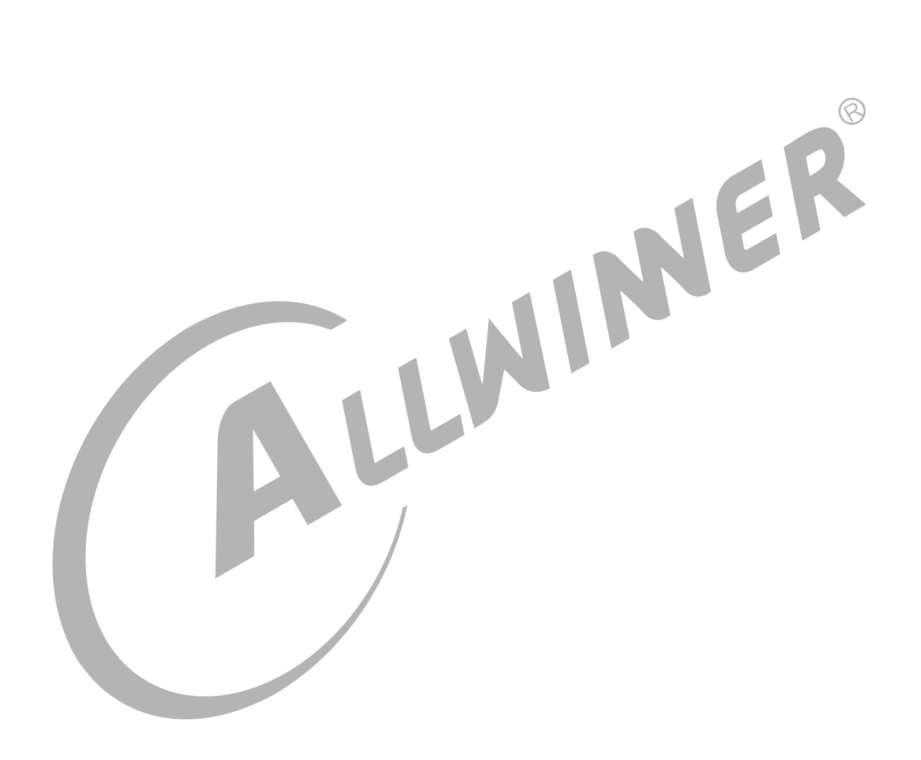

### **著作权声明**

版权所有 ©2021 珠海全志科技股份有限公司。保留一切权利。

本文档及内容受著作权法保护,其著作权由珠海全志科技股份有限公司("全志")拥有并保留 一切权利。

本文档是全志的原创作品和版权财产,未经全志书面许可,任何单位和个人不得擅自摘抄、复 制、修改、发表或传播本文档内容的部分或全部,且不得以任何形式传播。

### **商标声明**

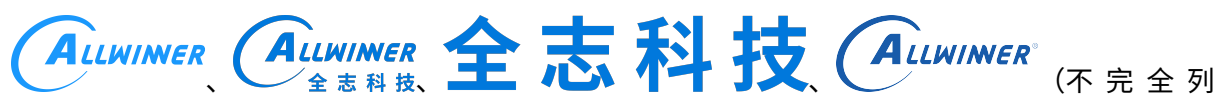

 $\otimes$ 

举)均为珠海全志科技股份有限公司的商标或者注册商标。在本文档描述的产品中出现的其它商 标,产品名称,和服务名称,均由其各自所有人拥有。

### **免责声明**

您购买的产品、服务或特性应受您与珠海全志科技股份有限公司("全志")之间签署的商业合 同和条款的约束。本文档中描述的全部或部分产品、服务或特性可能不在您所购买或使用的范围 内。使用前请认真阅读合同条款和相关说明,并严格遵循本文档的使用说明。您将自行承担任何 不当使用行为(包括但不限于如超压,超频,超温使用)造成的不利后果,全志概不负责。

本文档作为使用指导仅供参考。由于产品版本升级或其他原因,本文档内容有可能修改,如有变 更,恕不另行通知。全志尽全力在本文档中提供准确的信息,但并不确保内容完全没有错误,因 使用本文档而发生损害(包括但不限于间接的、偶然的、特殊的损失)或发生侵犯第三方权利事 件,全志概不负责。本文档中的所有陈述、信息和建议并不构成任何明示或暗示的保证或承诺。

本文档未以明示或暗示或其他方式授予全志的任何专利或知识产权。在您实施方案或使用产品的 过程中,可能需要获得第三方的权利许可。请您自行向第三方权利人获取相关的许可。全志不承 担也不代为支付任何关于获取第三方许可的许可费或版税(专利税)。全志不对您所使用的第三 方许可技术做出任何保证、赔偿或承担其他义务。